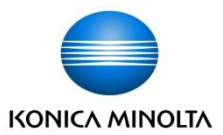

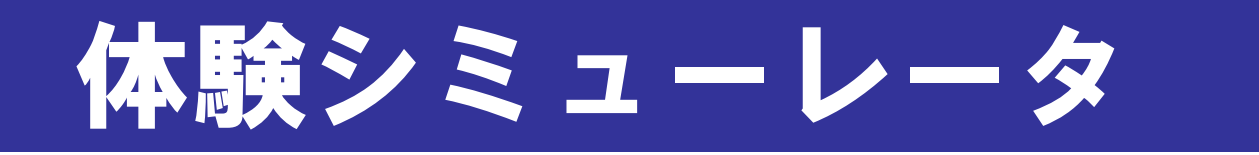

# 分光測色計 CM-5 / 色彩色差計 CR-5

### コニカミノルタセンシング(株)

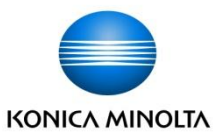

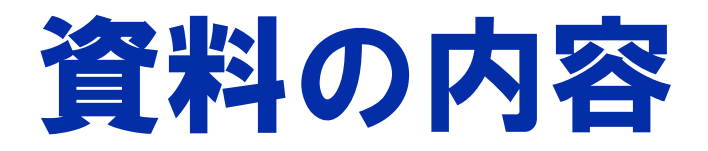

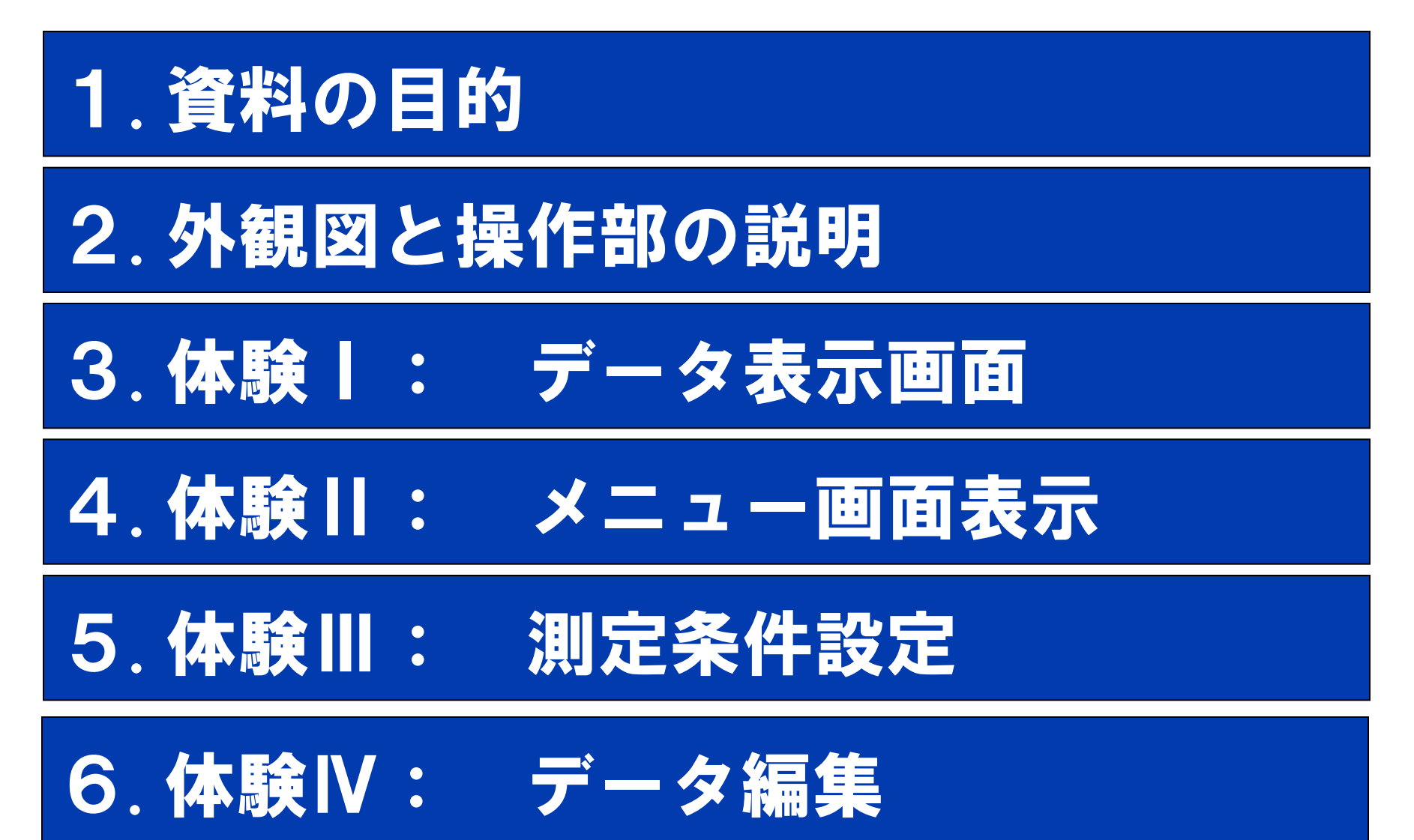

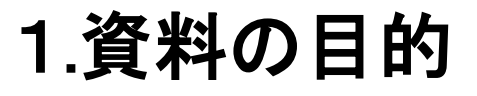

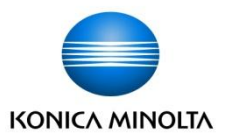

#### (1)実機なしで、画面操作を仮想的に体験できます。 (2)代表的な"画面構成"と"見易さ"を確認することができます。

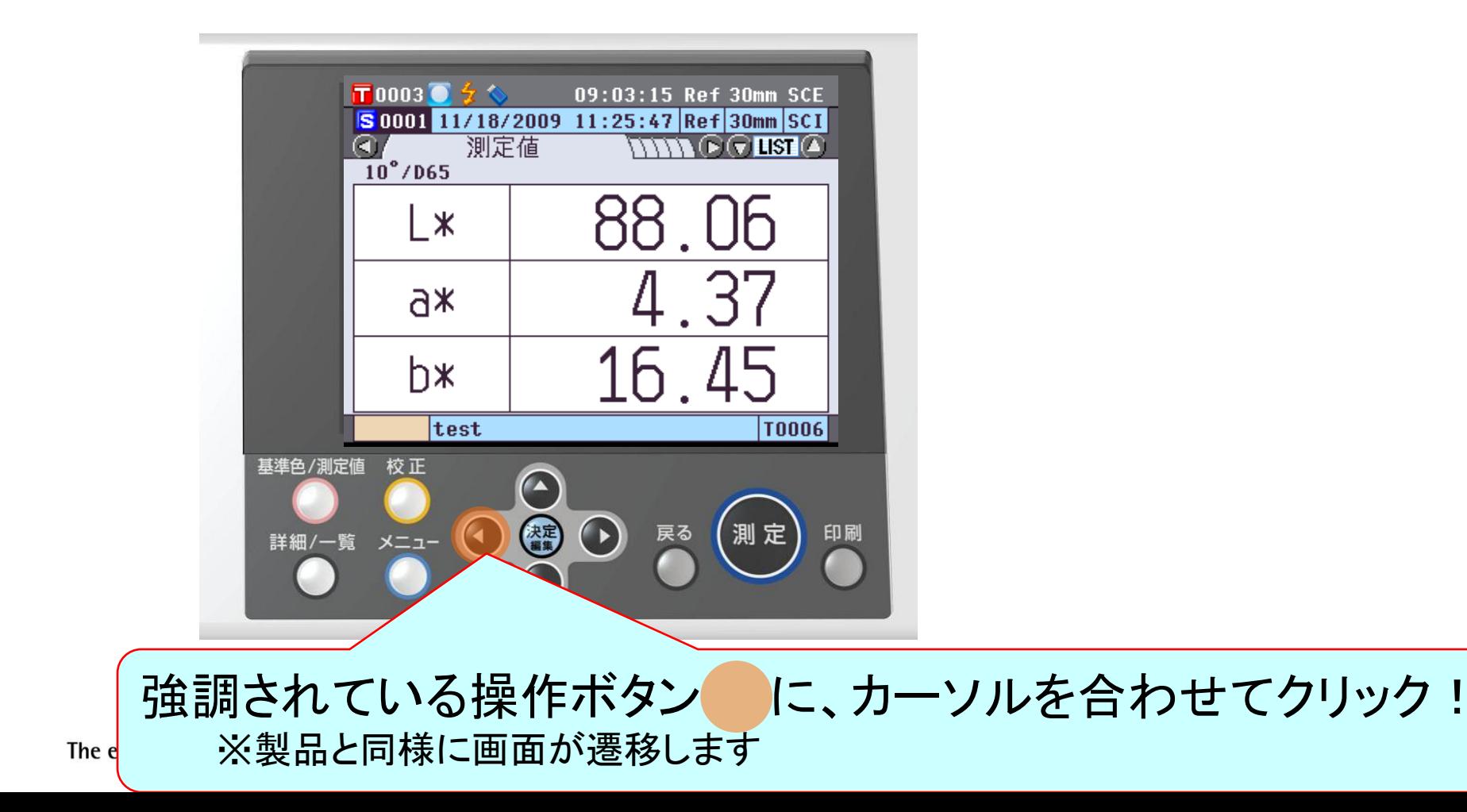

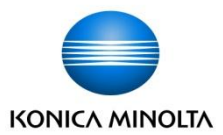

## 2.外観図と操作部の説明

The essentials of imaging

3

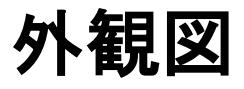

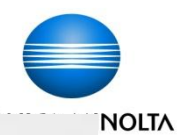

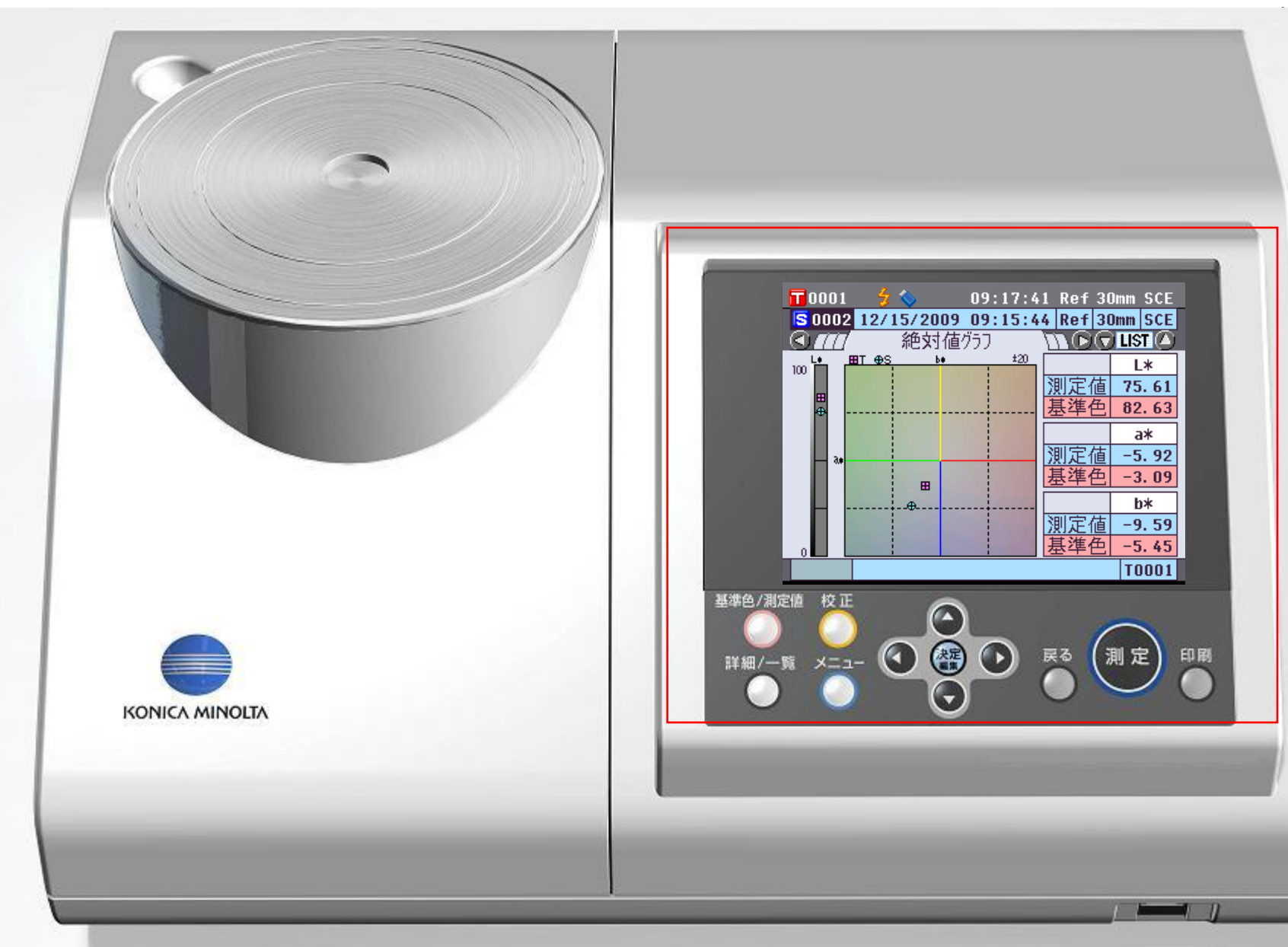

表示部と操作部

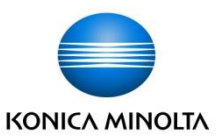

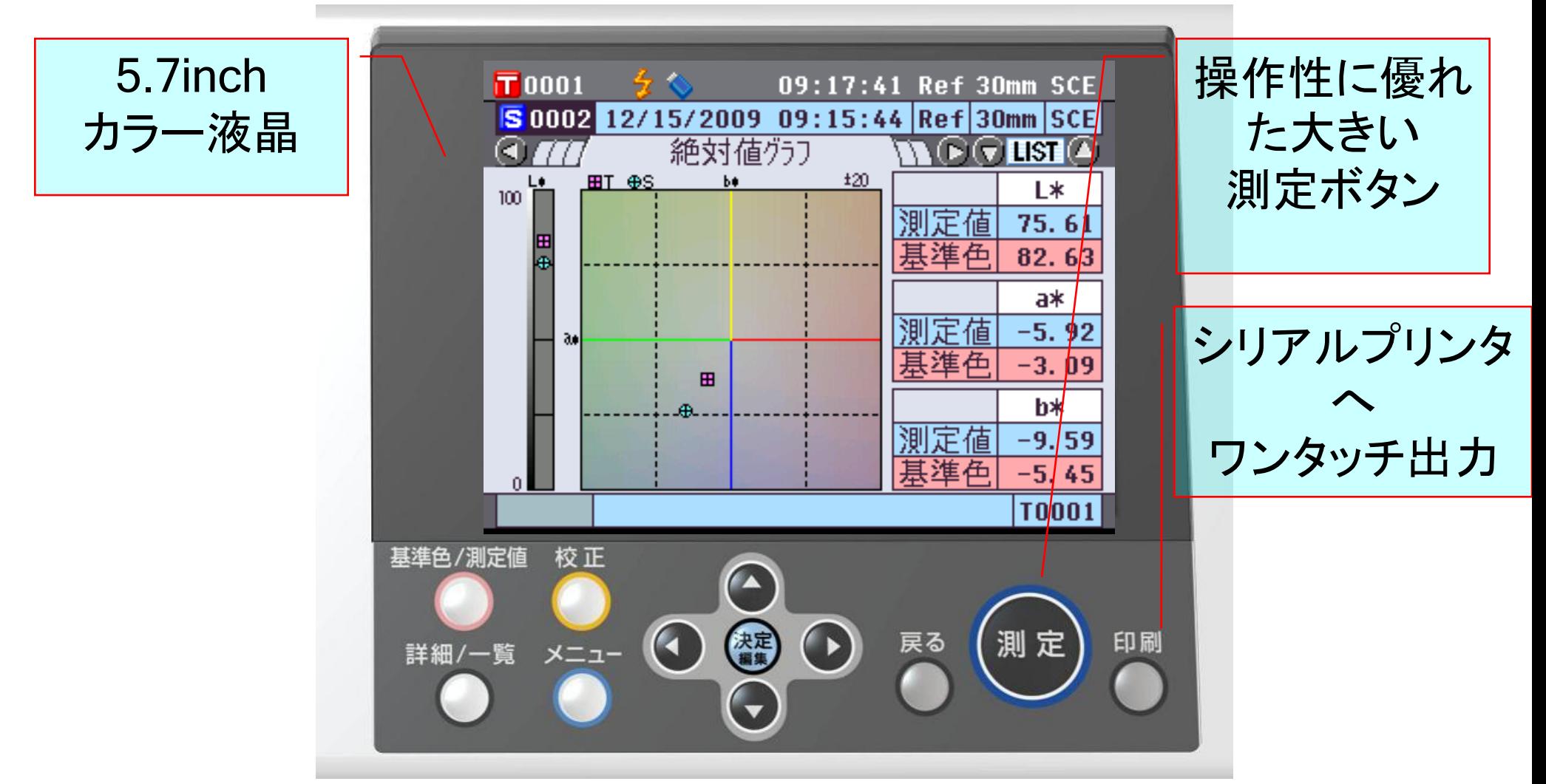

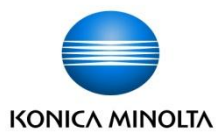

# 体験Ⅰ:データ表示画面

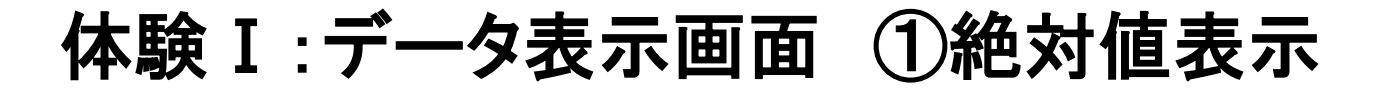

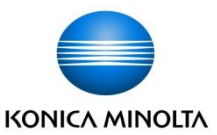

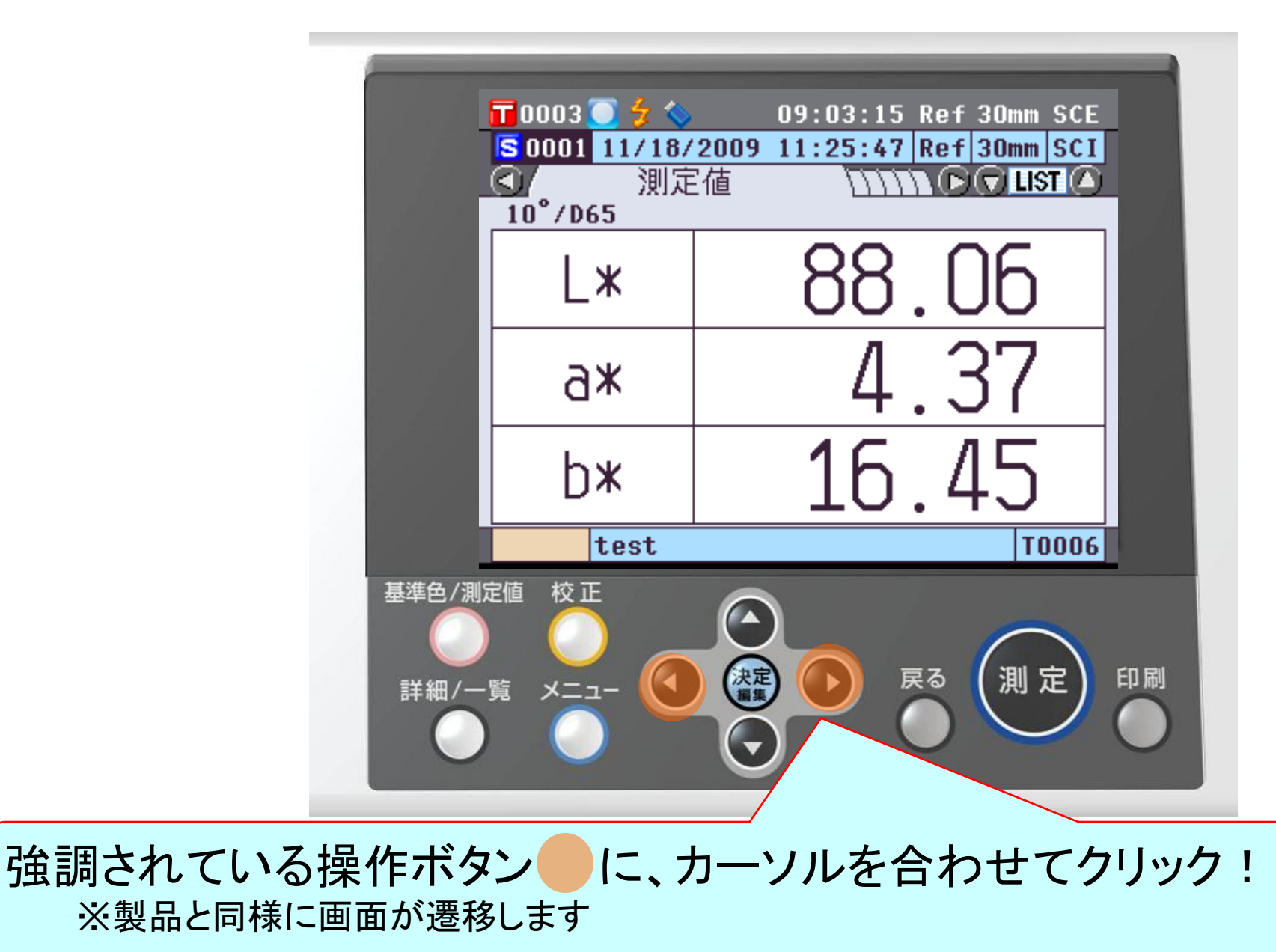

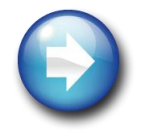

体験 II

7

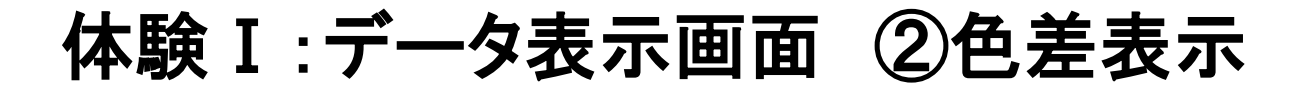

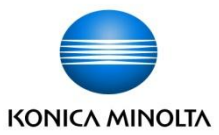

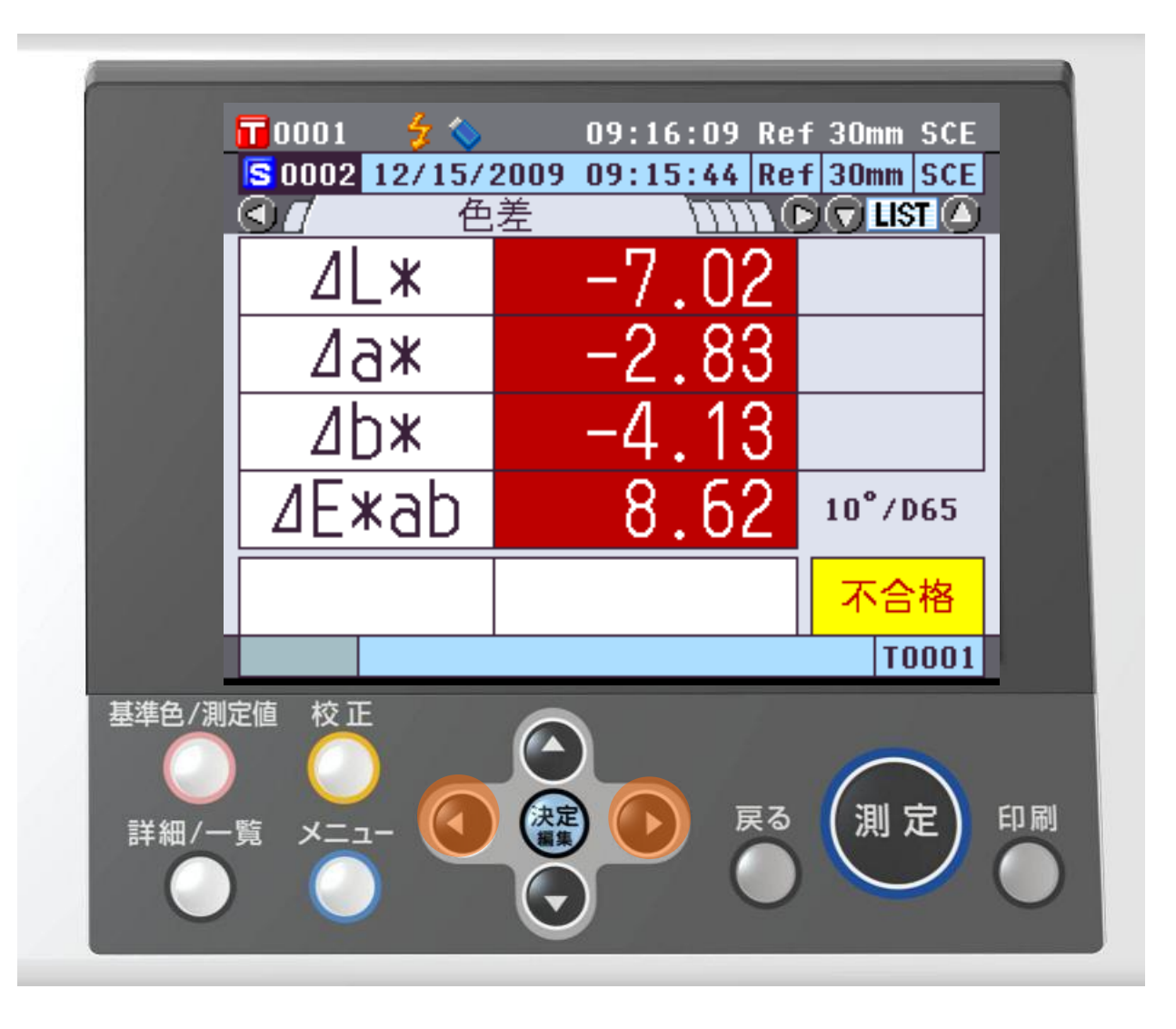

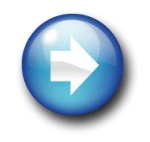

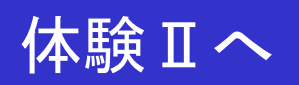

#### 体験Ⅰ:データ表示画面 ③絶対値&色差表示

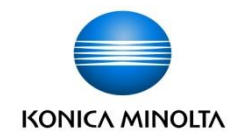

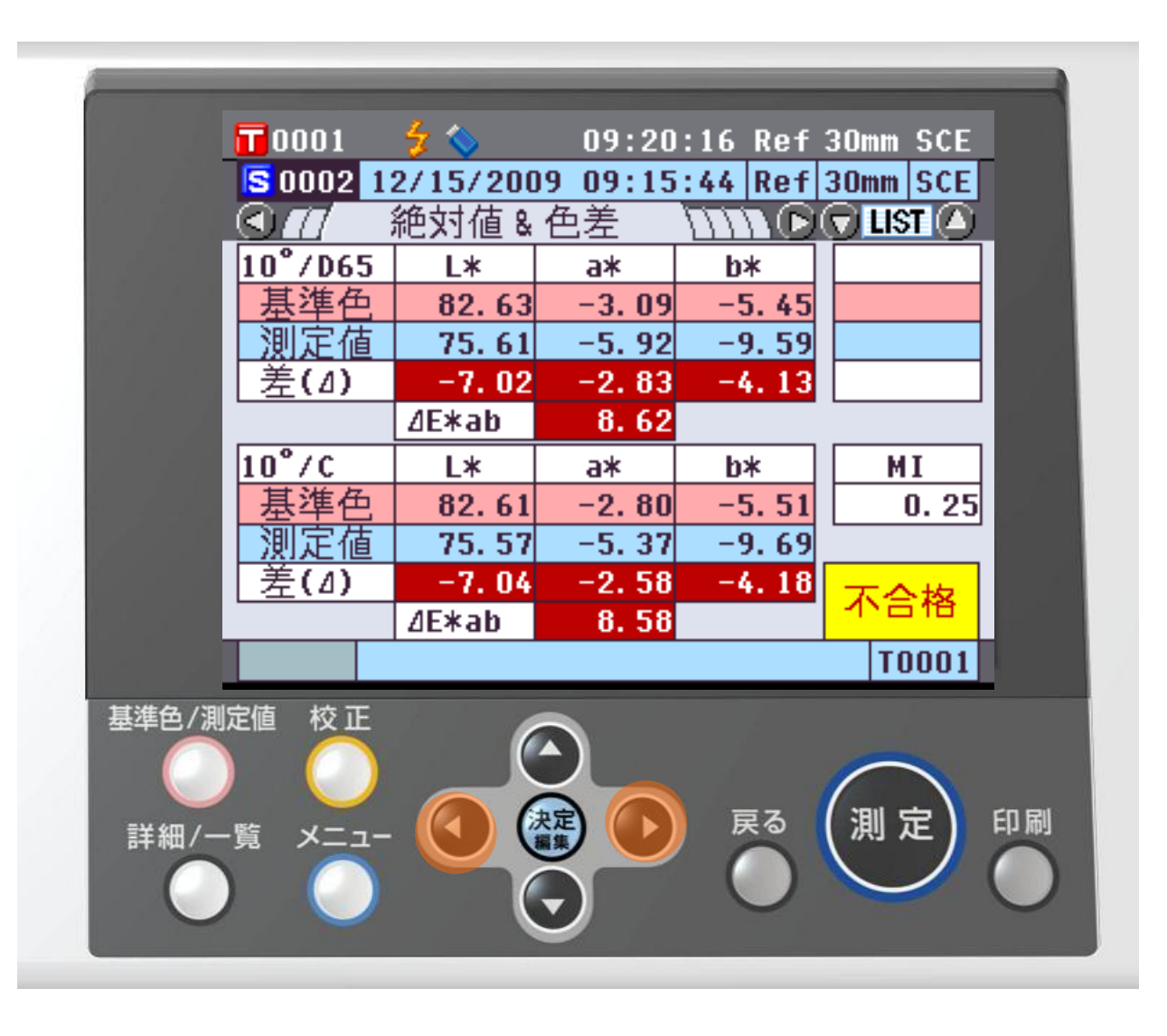

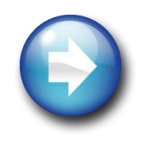

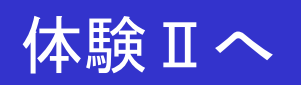

#### 体験Ⅰ:データ表示画面 ④カスタム表示画面

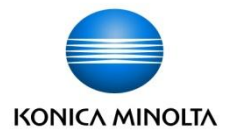

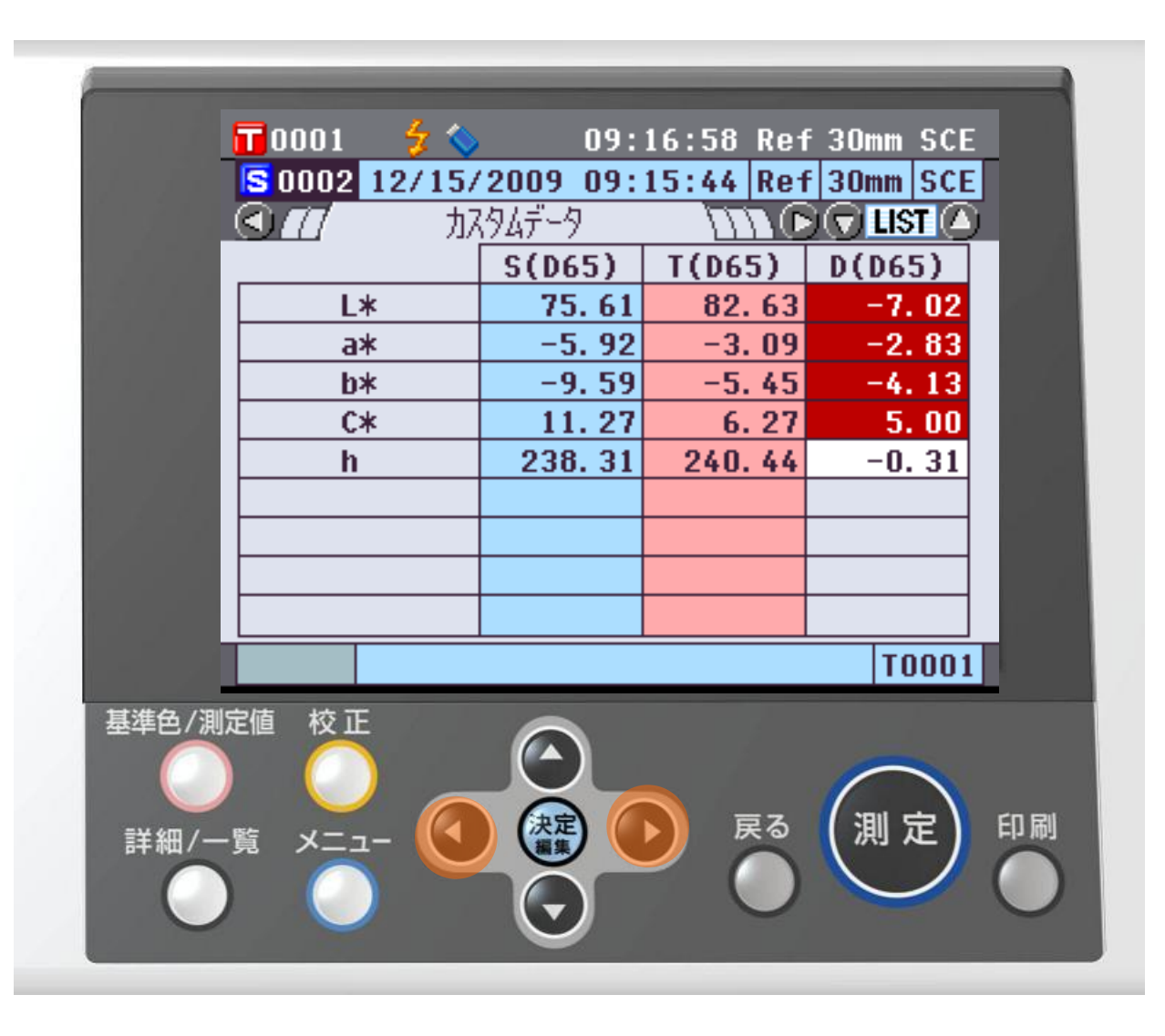

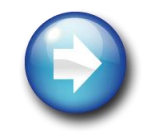

 $\blacktriangle$ 体験Ⅱへ

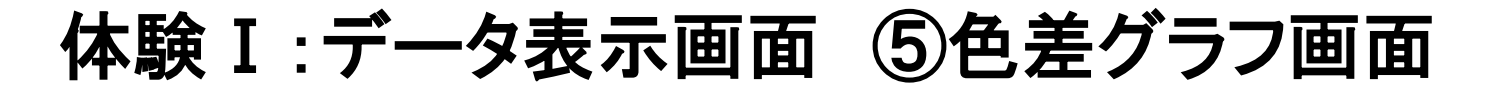

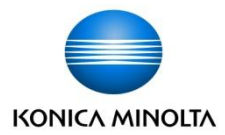

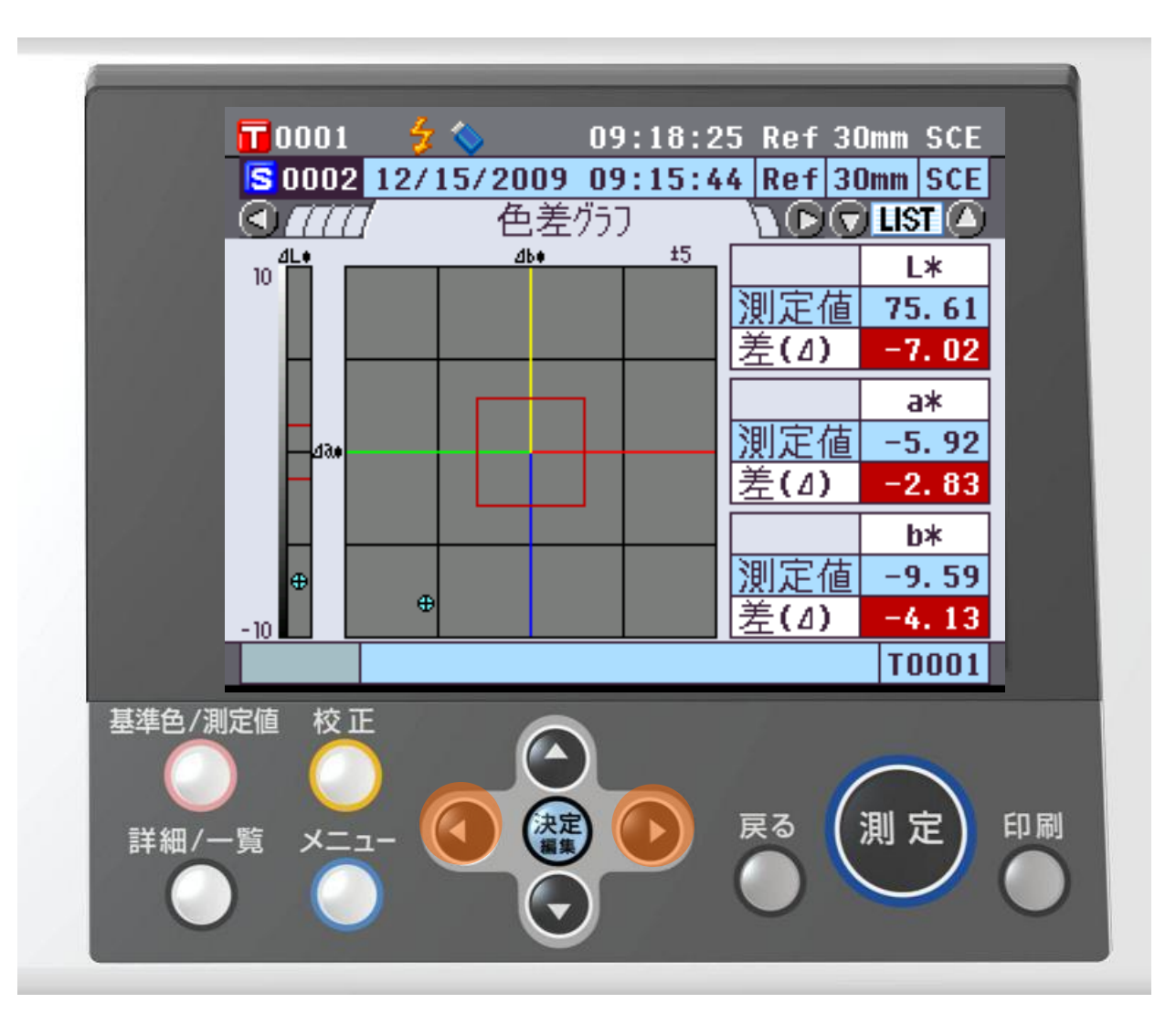

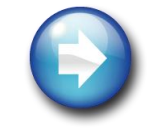

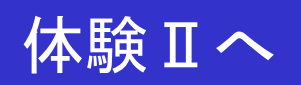

#### 体験Ⅰ:データ表示画面 ⑥絶対値グラフ画面

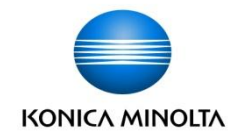

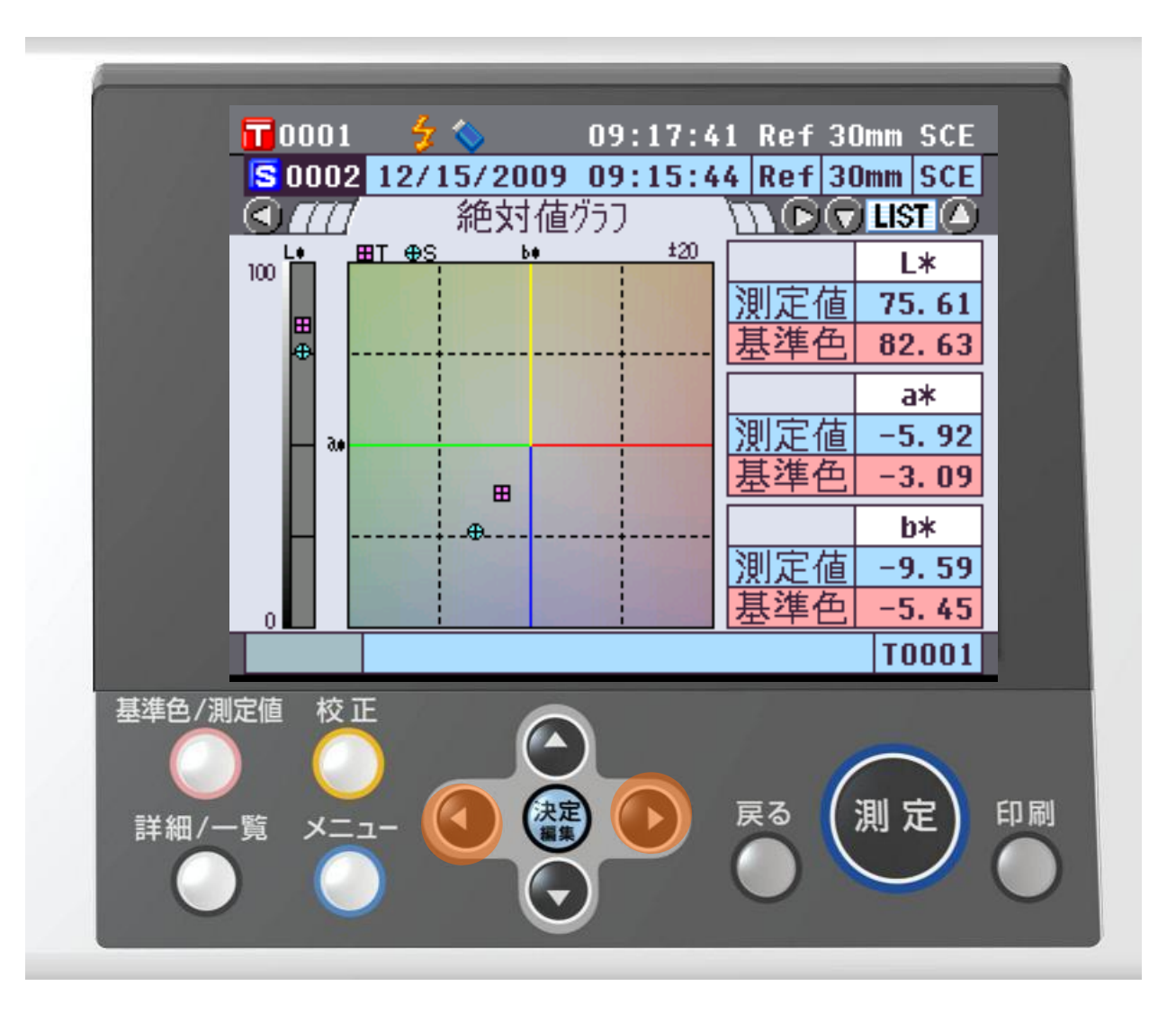

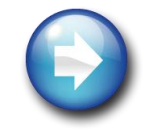

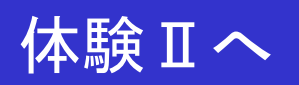

### 体験Ⅰ:データ表示画面 ⑦分光グラフ画面

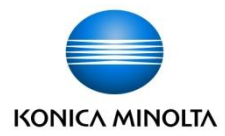

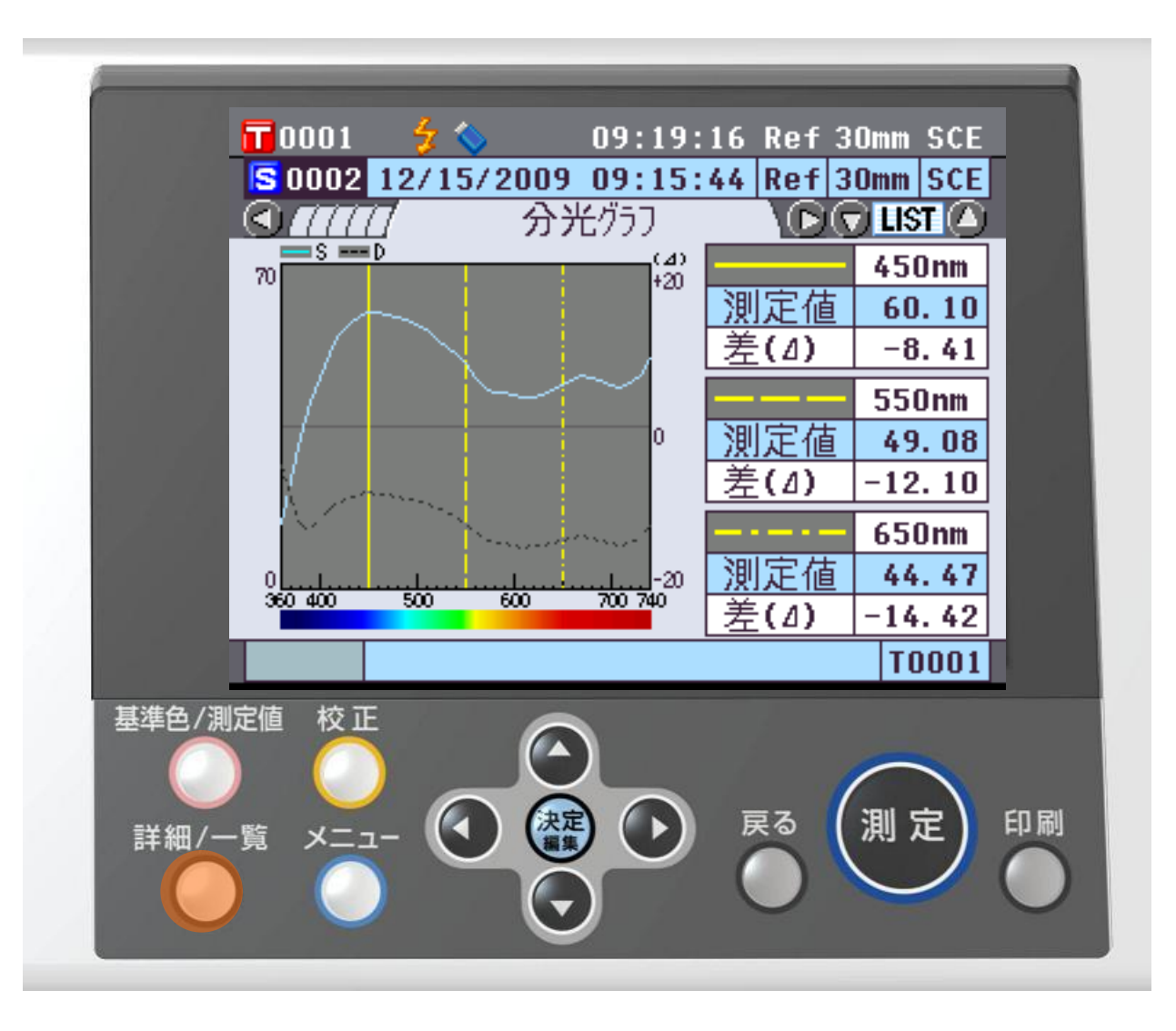

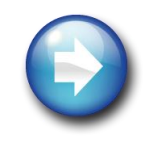

 $\blacktriangle$ 体験Ⅱへ

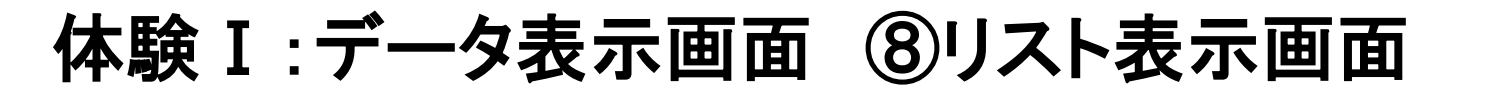

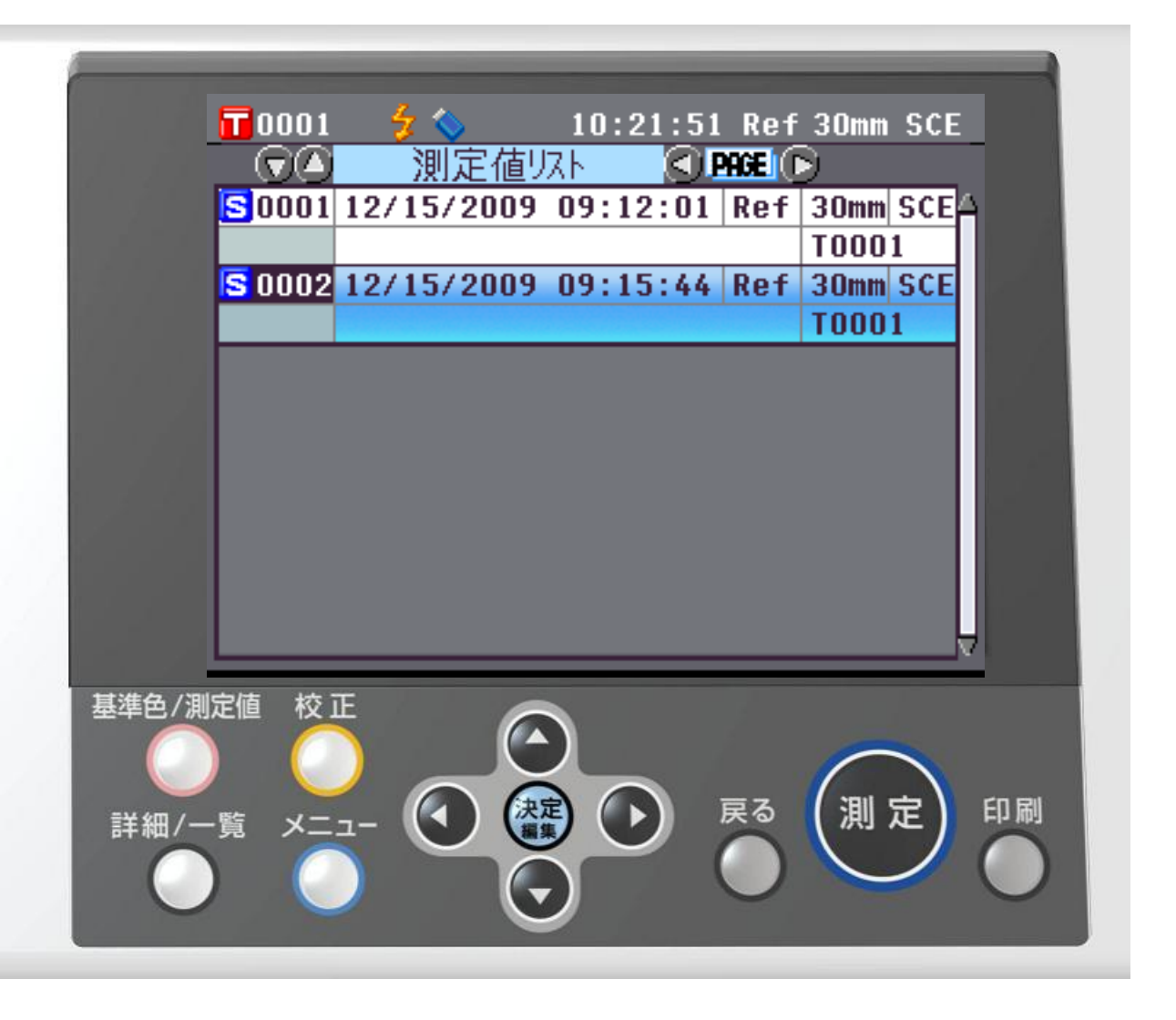

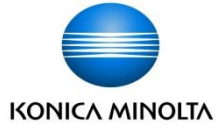

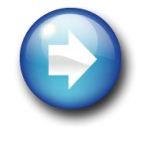

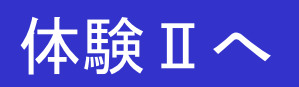

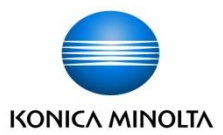

## 体験Ⅱ:メニュー画面表示

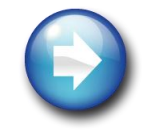

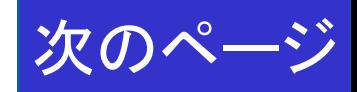

### 体験Ⅱ:データ表示画面 => メニュー画面表示①

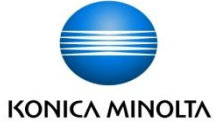

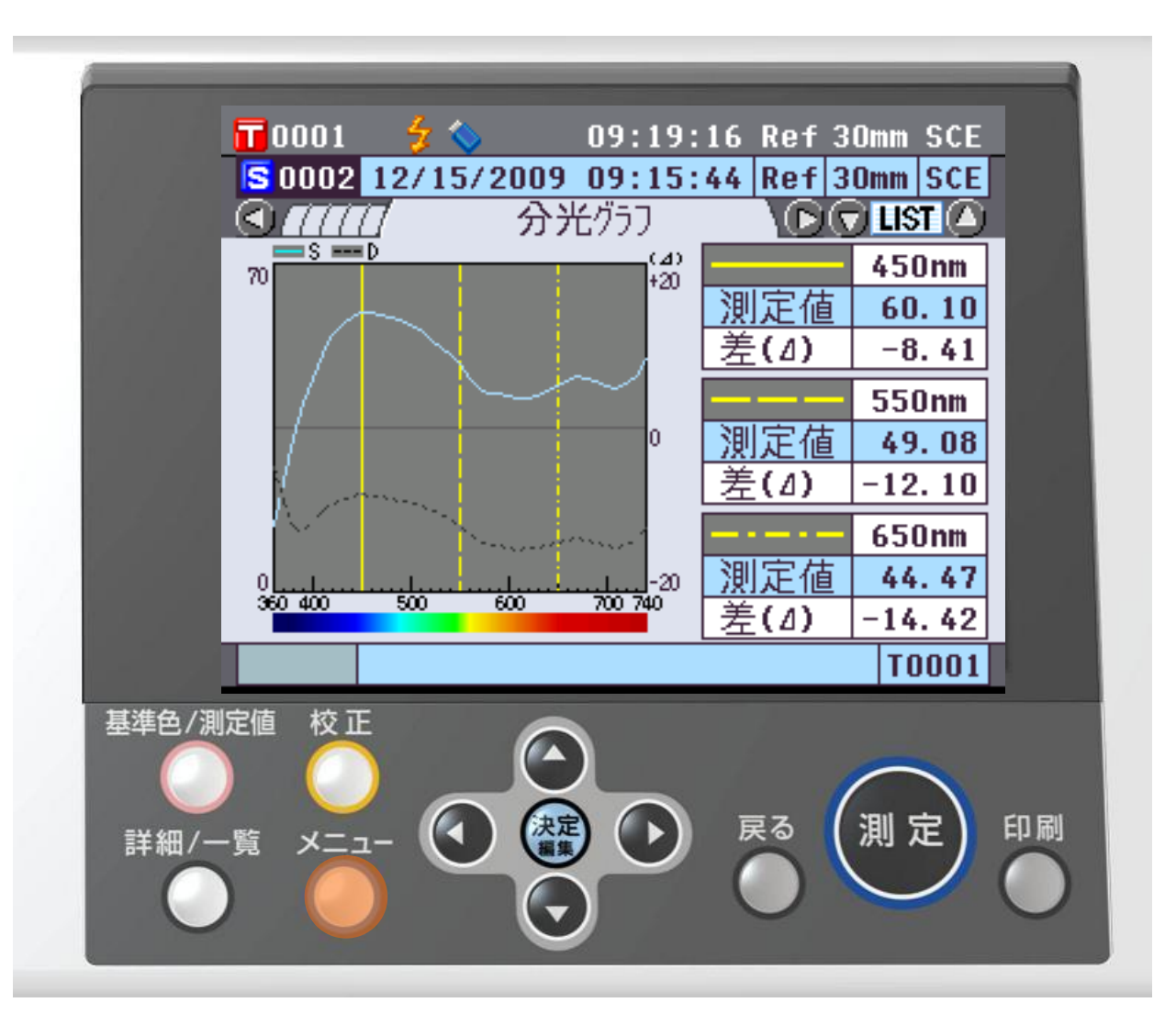

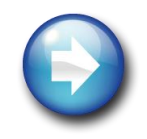

 $\blacktriangle$ 体験Ⅲへ

### 体験Ⅱ:メニュー画面 : 測定条件設定選択②

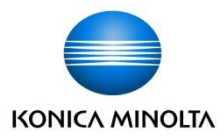

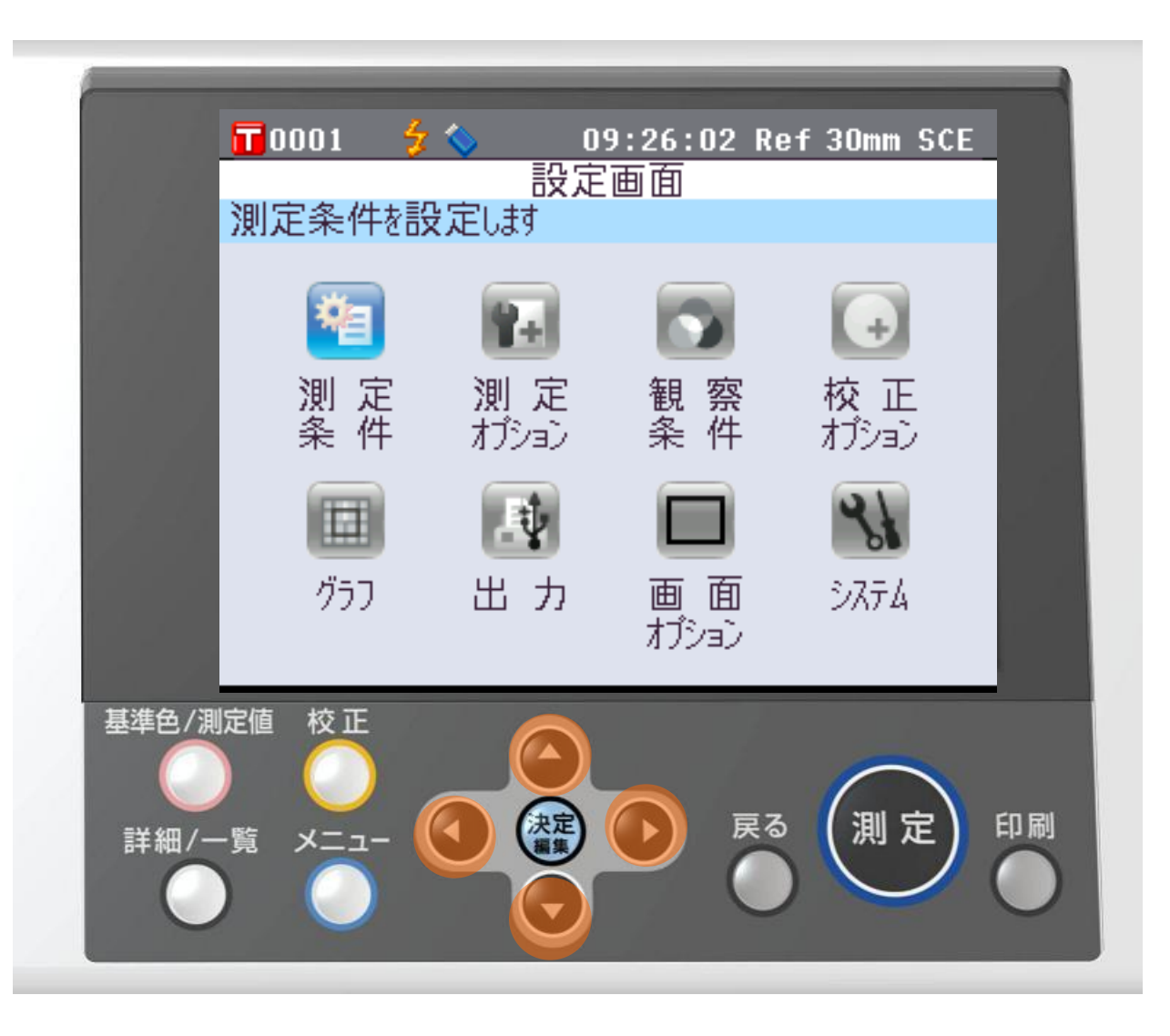

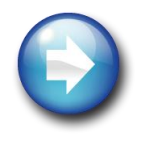

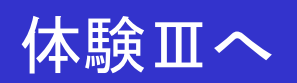

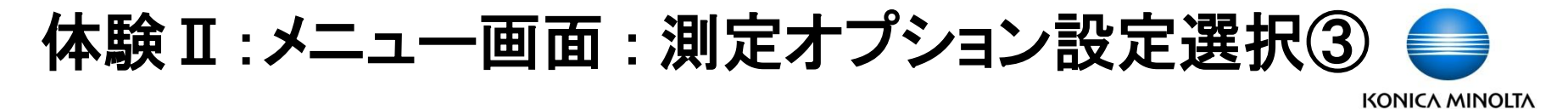

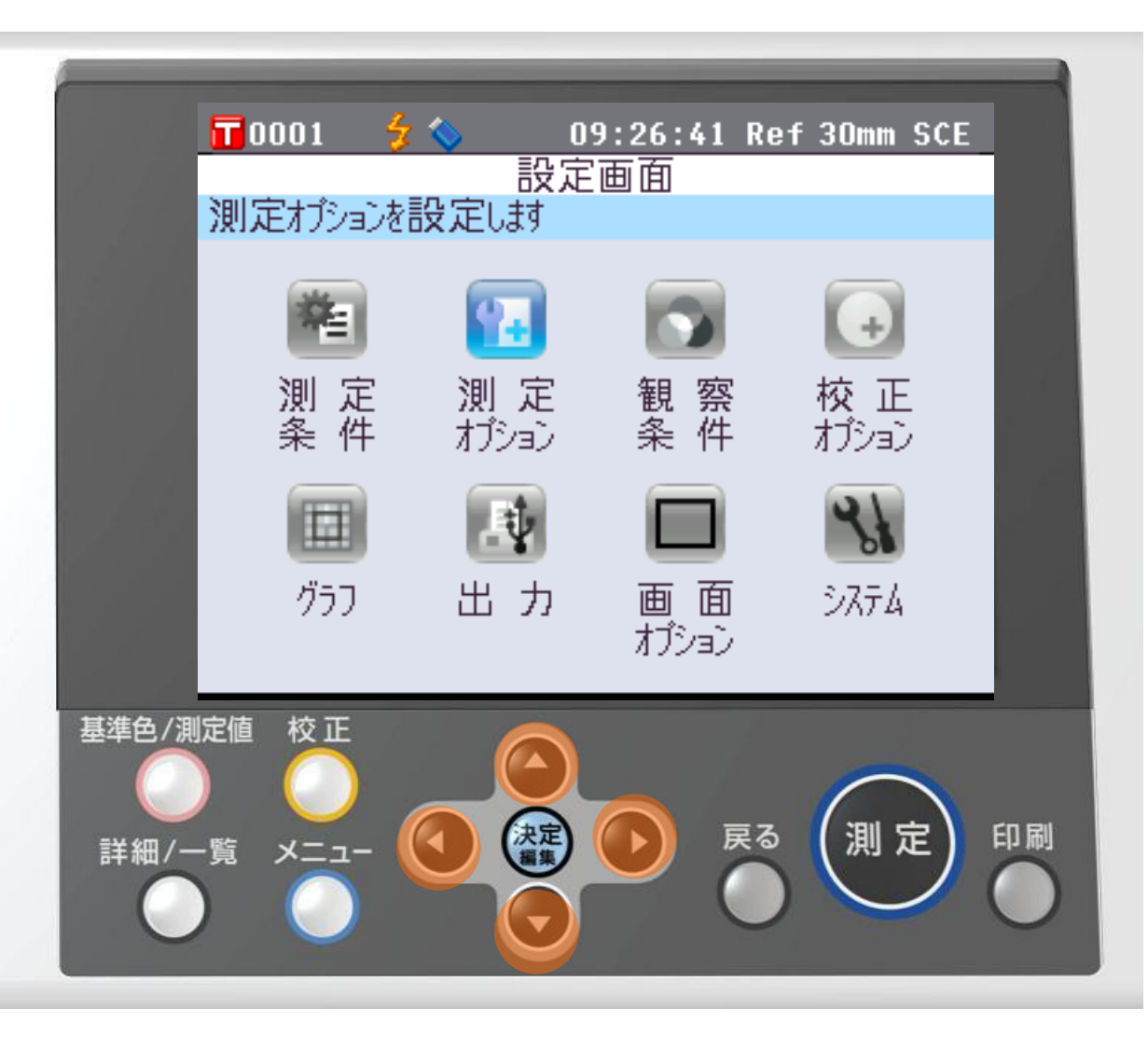

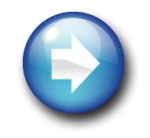

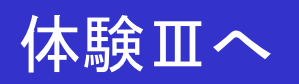

#### 体験Ⅱ:メニュー画面 : 表示設定選択④

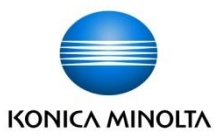

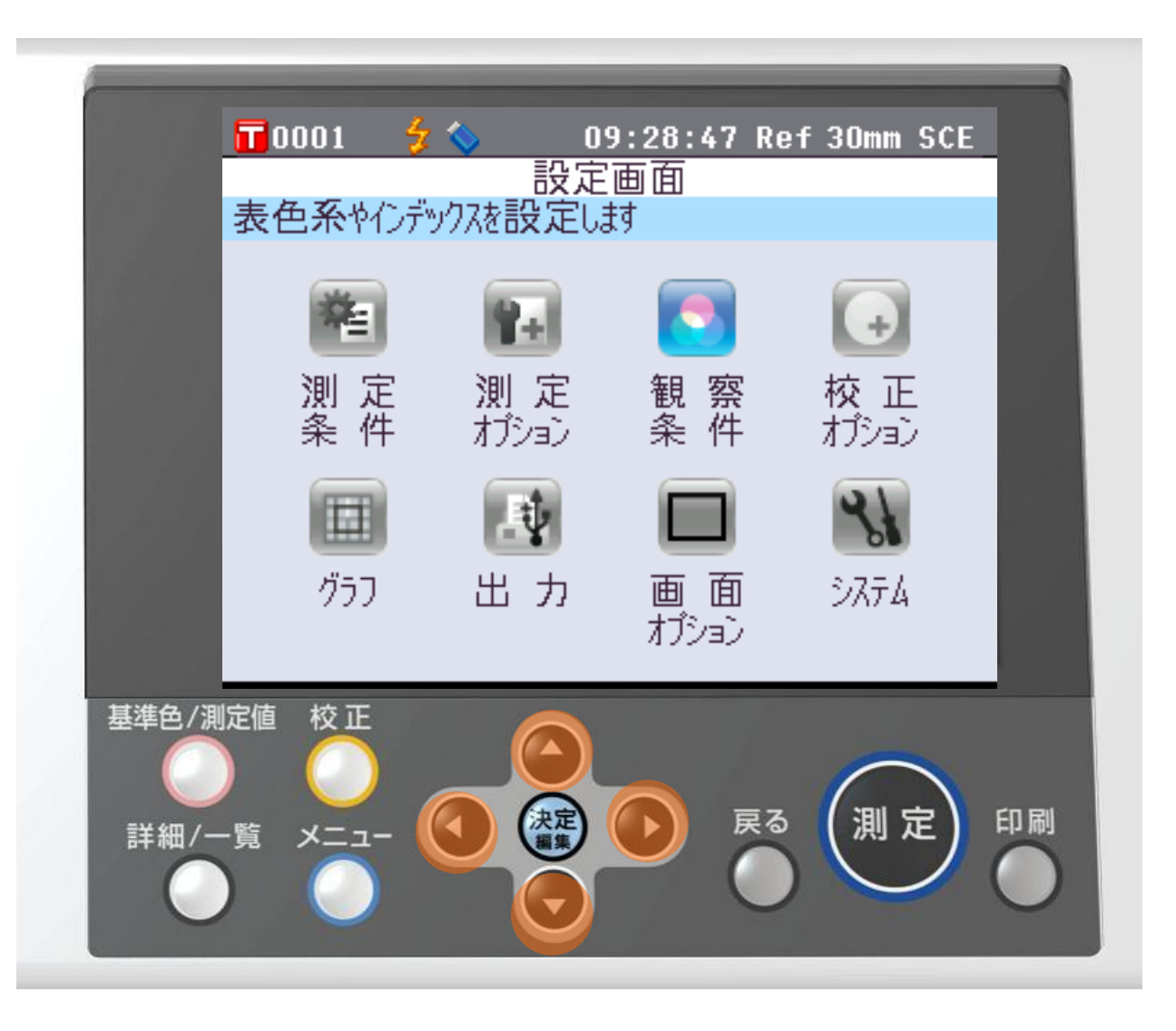

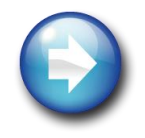

 $\blacktriangle$ 体験

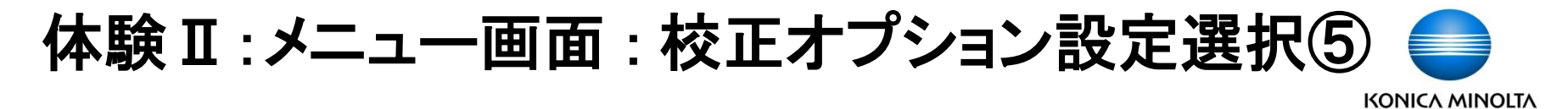

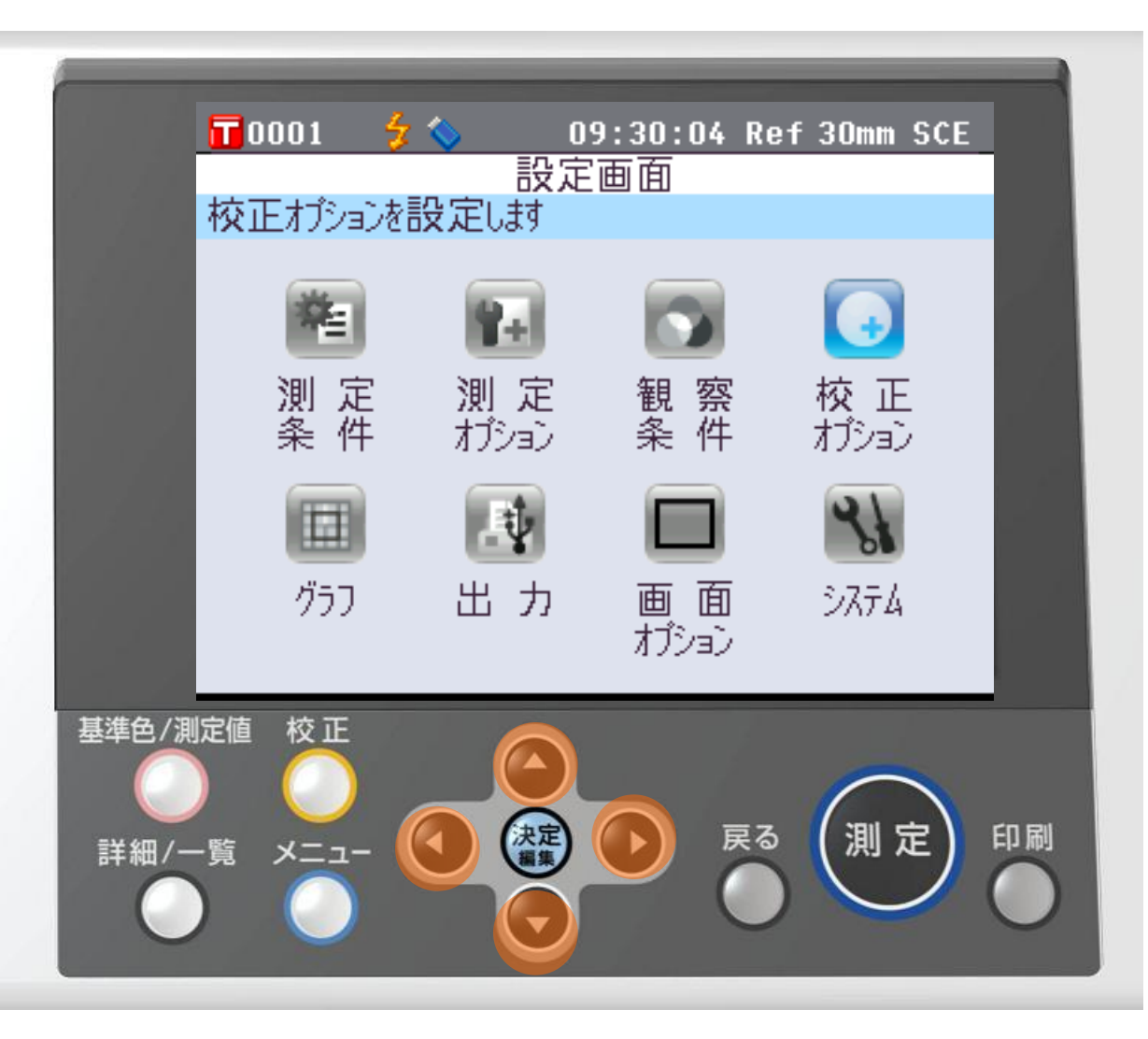

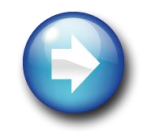

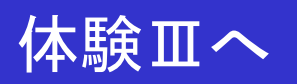

#### 体験Ⅱ:メニュー画面 : 画面設定選択⑥

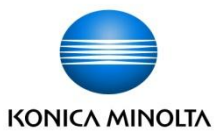

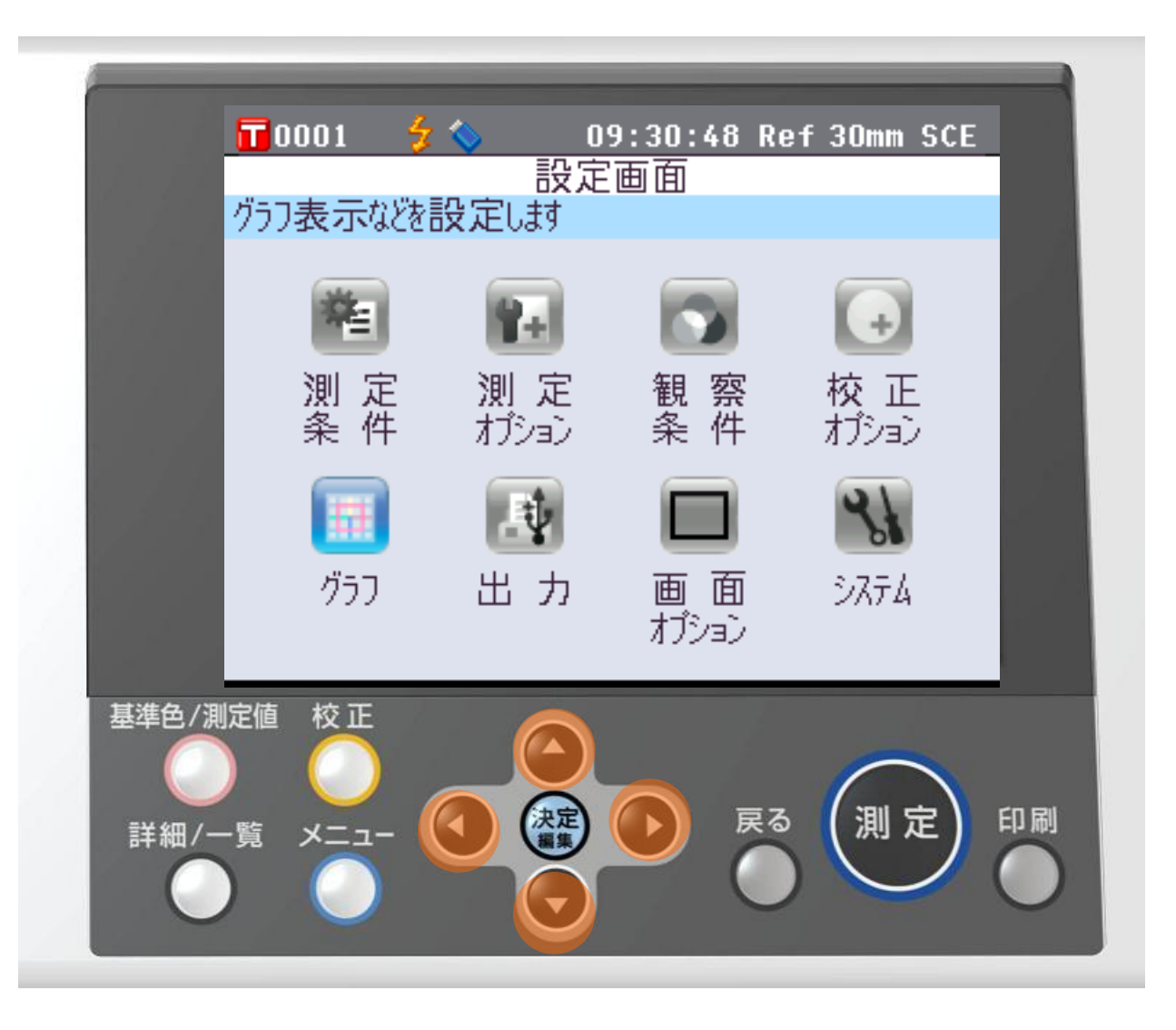

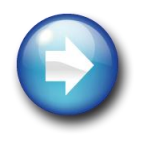

 $\blacktriangle$ 体験

### 体験Ⅱ:メニュー画面 : 出力設定選択⑦

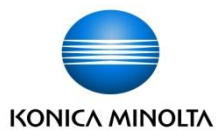

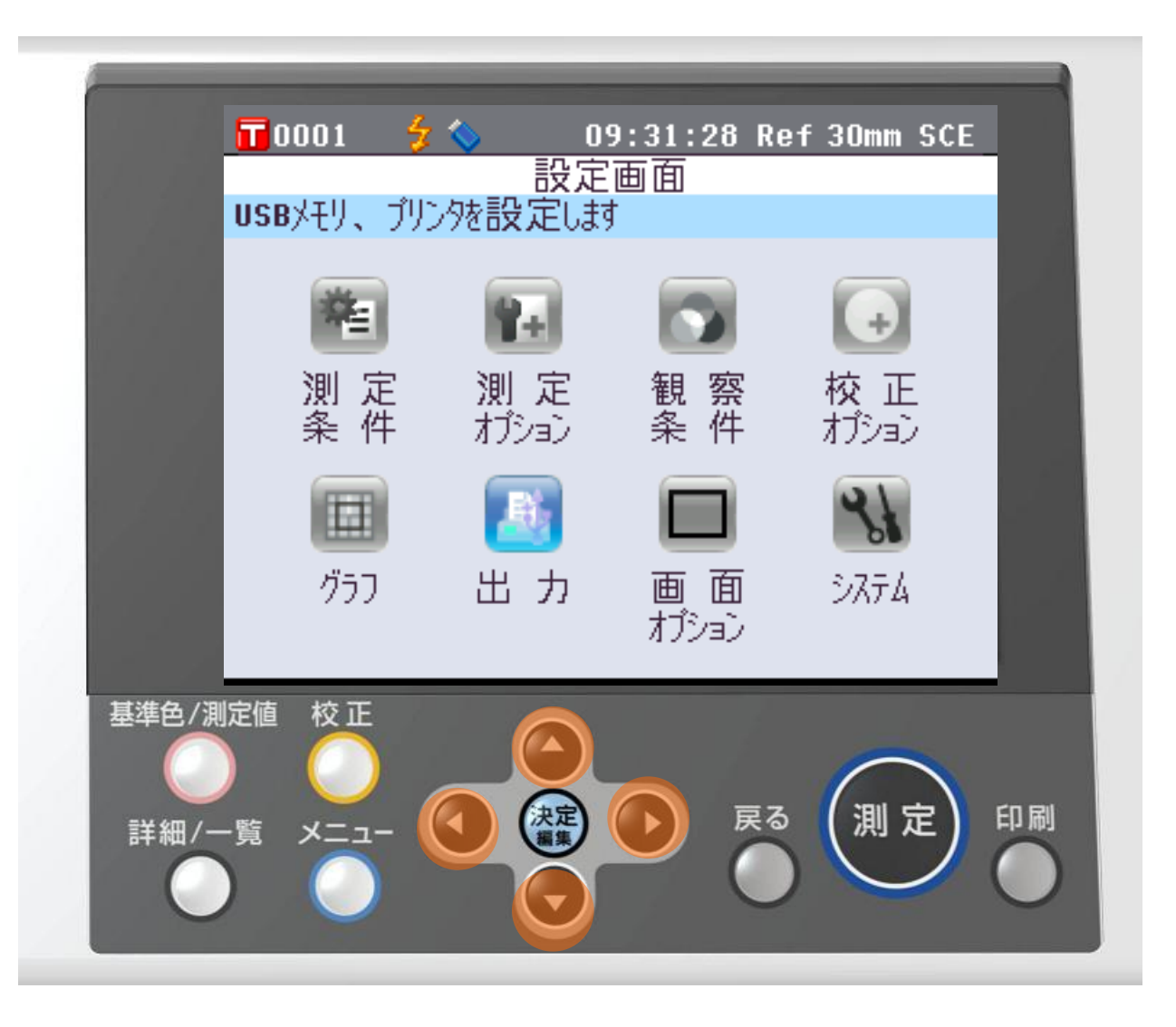

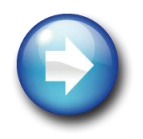

 $\curvearrowright$ 体験

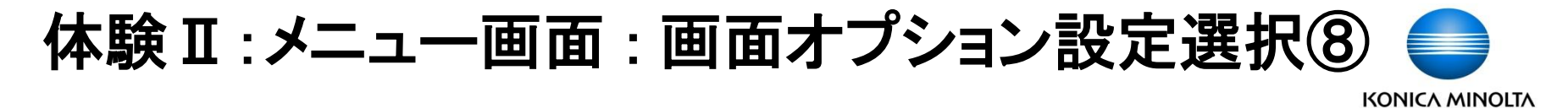

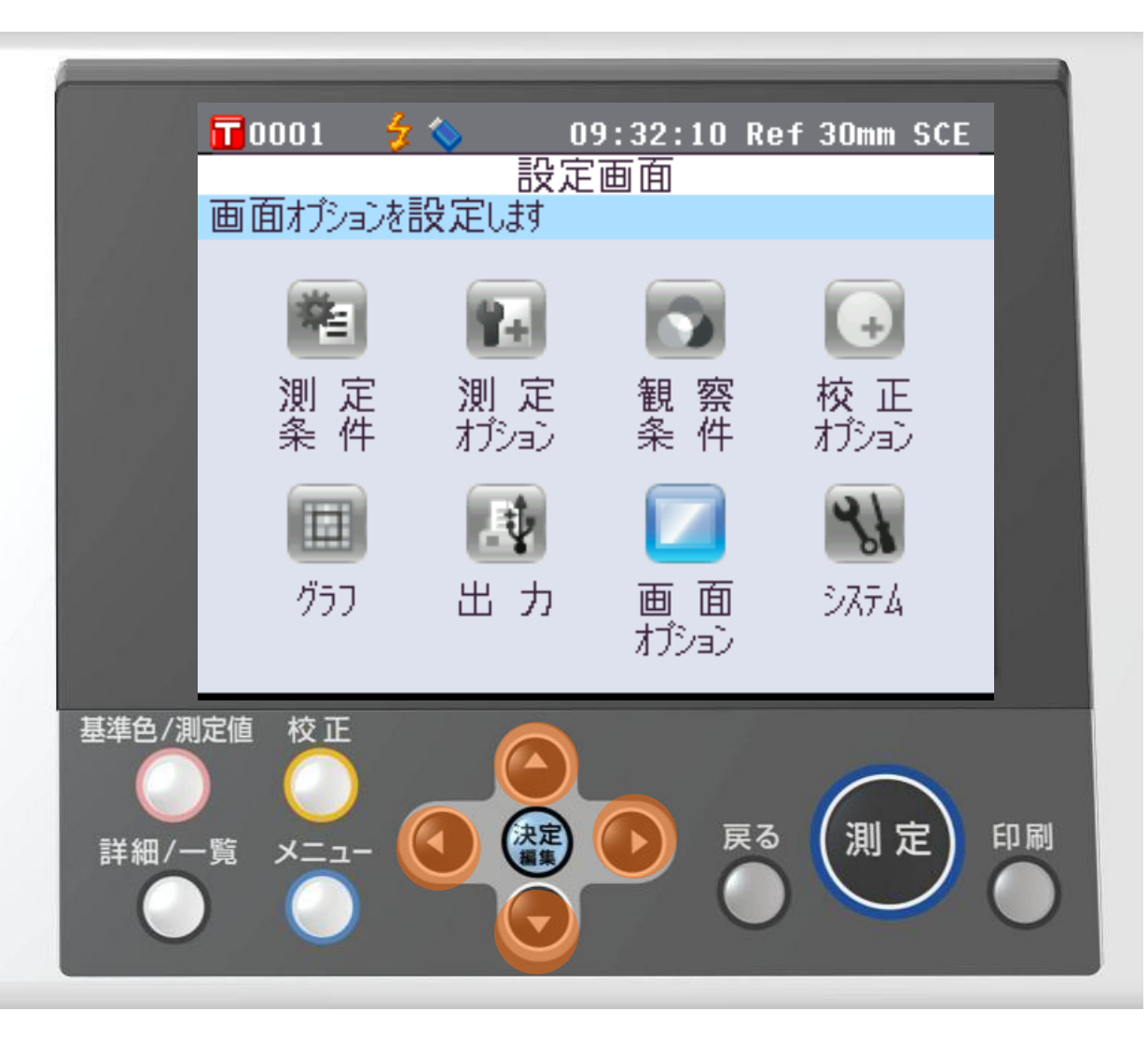

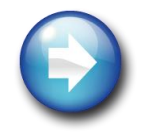

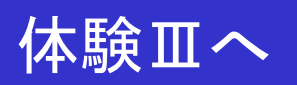

体験Ⅱ:メニュー画面 : システム設定選択⑨

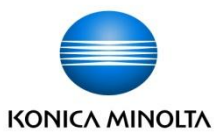

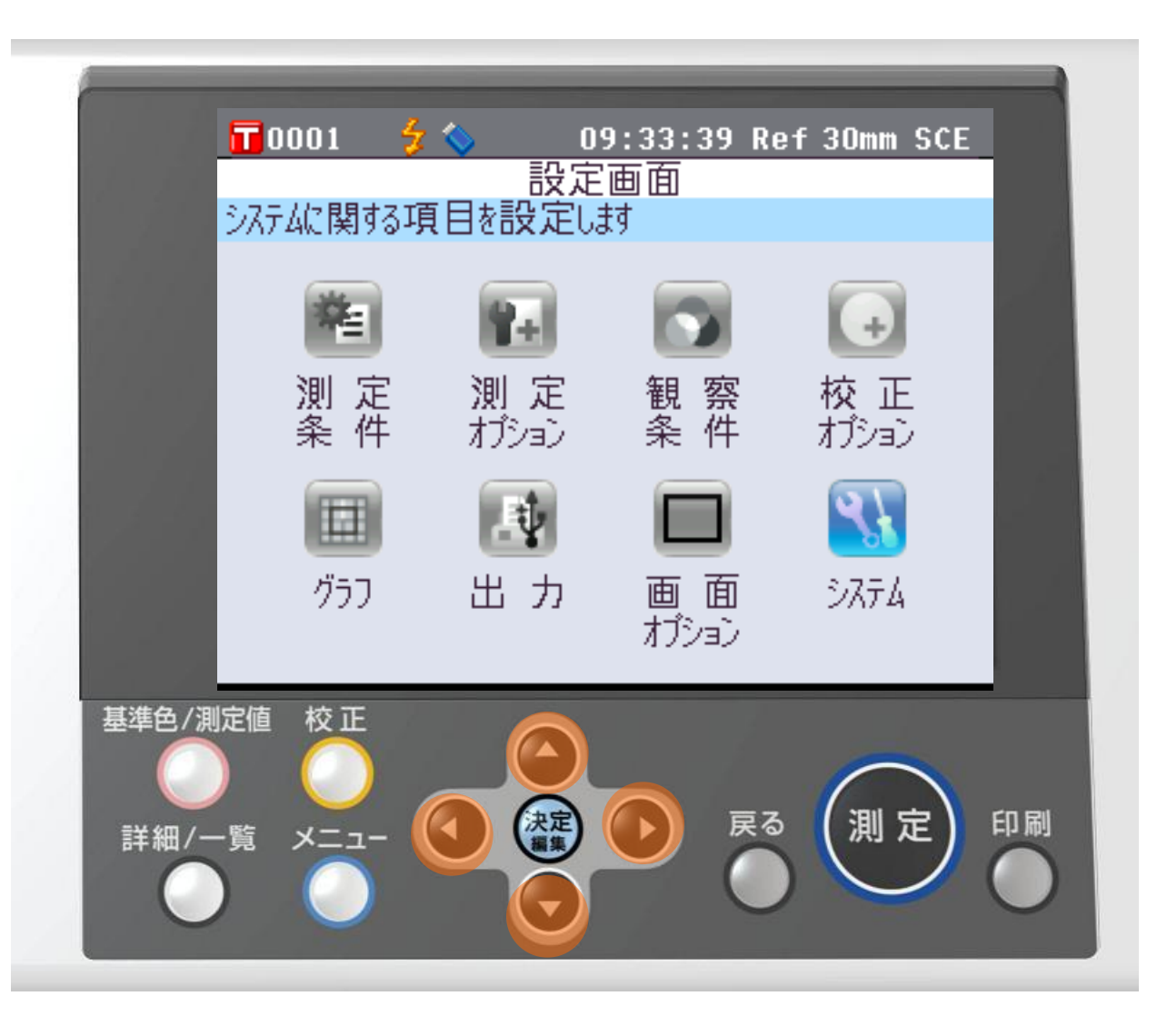

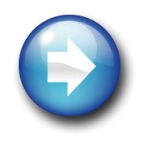

 $\blacktriangle$ 体験

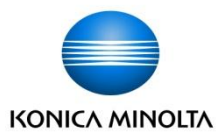

## 体験Ⅲ:測定条件設定

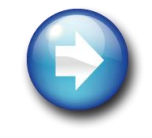

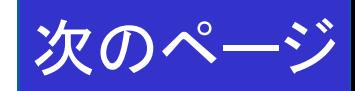

### 体験Ⅲ:メニュー画面 : 測定条件設定選択①

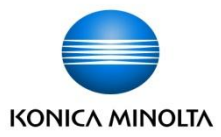

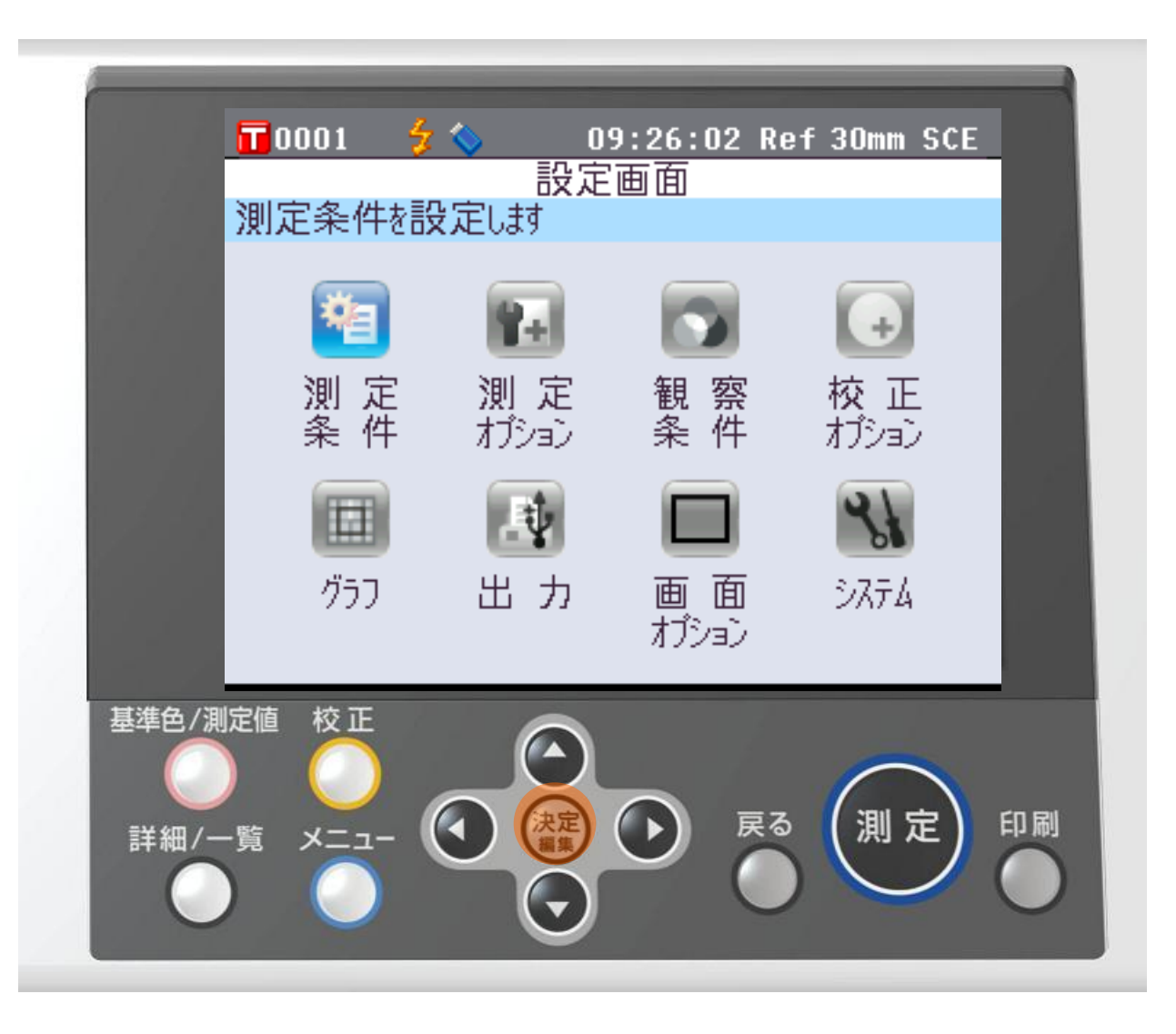

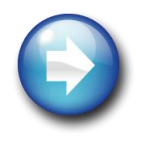

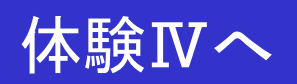

### 体験Ⅲ:メニュー画面 : 測定条件設定/校正画面②

**KONICA MINOLTA** 

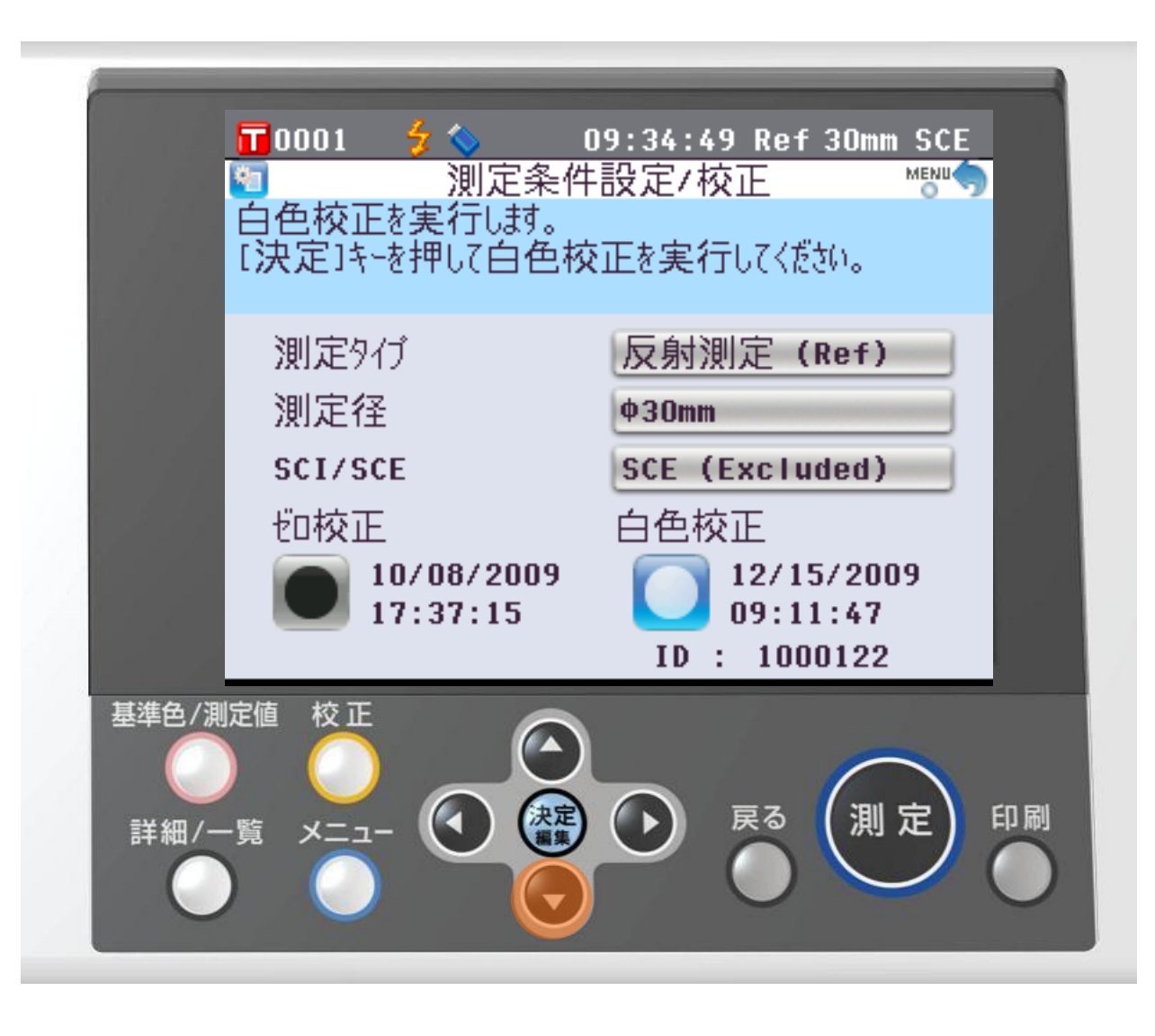

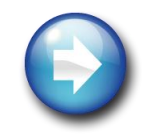

 $\curvearrowright$ 体験Ⅳへ

#### 体験Ⅲ:メニュー画面 : 測定条件:測定タイプ③

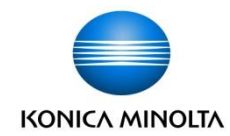

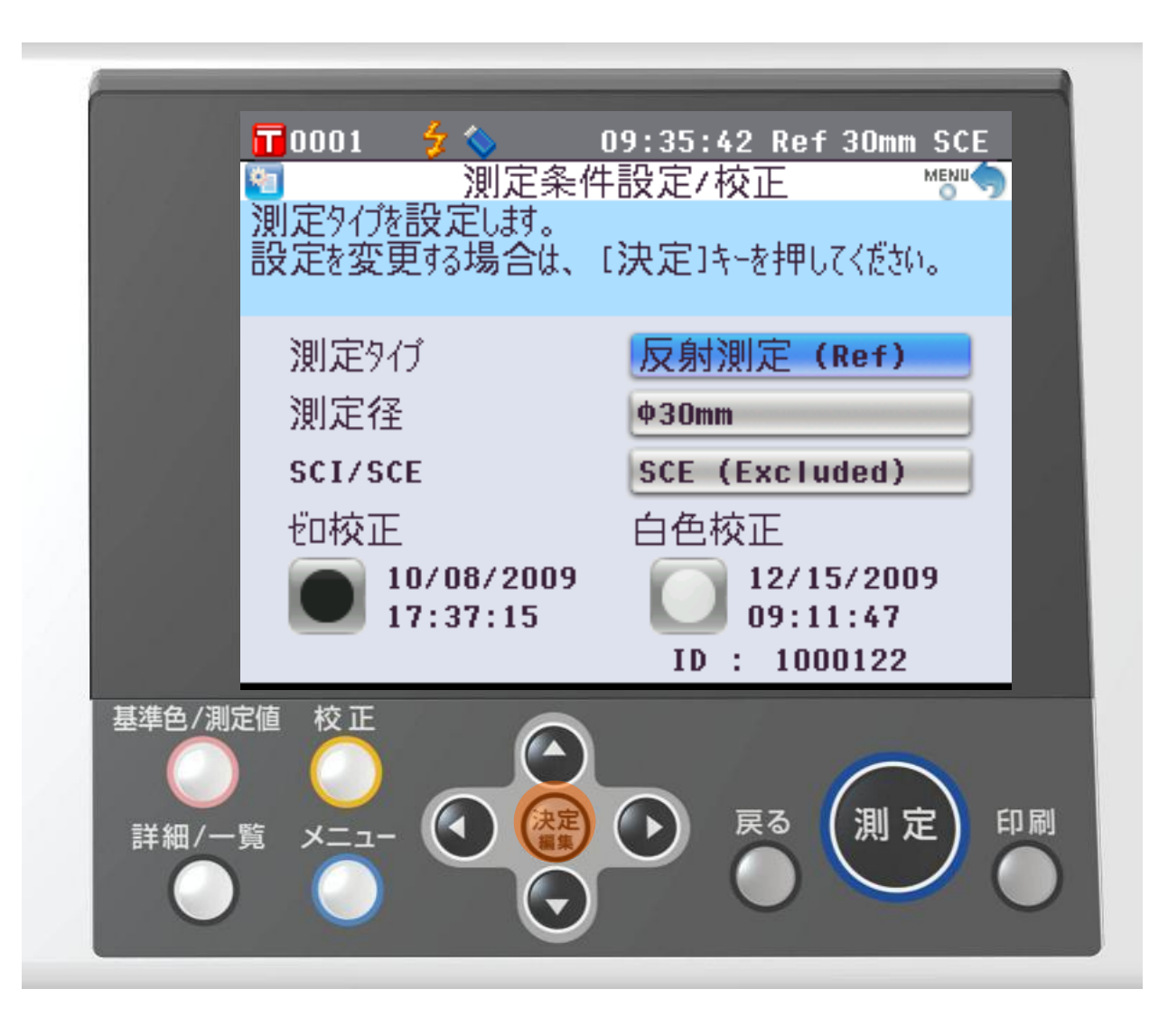

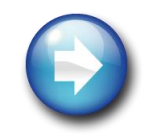

 $\blacktriangle$ 体験Ⅳへ

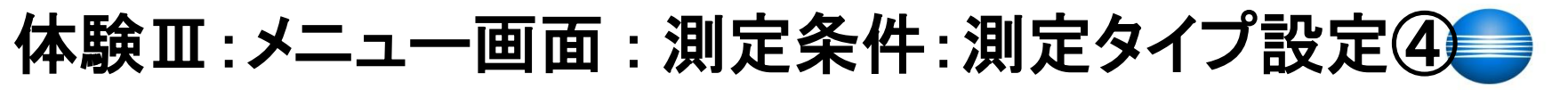

**KONICA MINOLTA** 

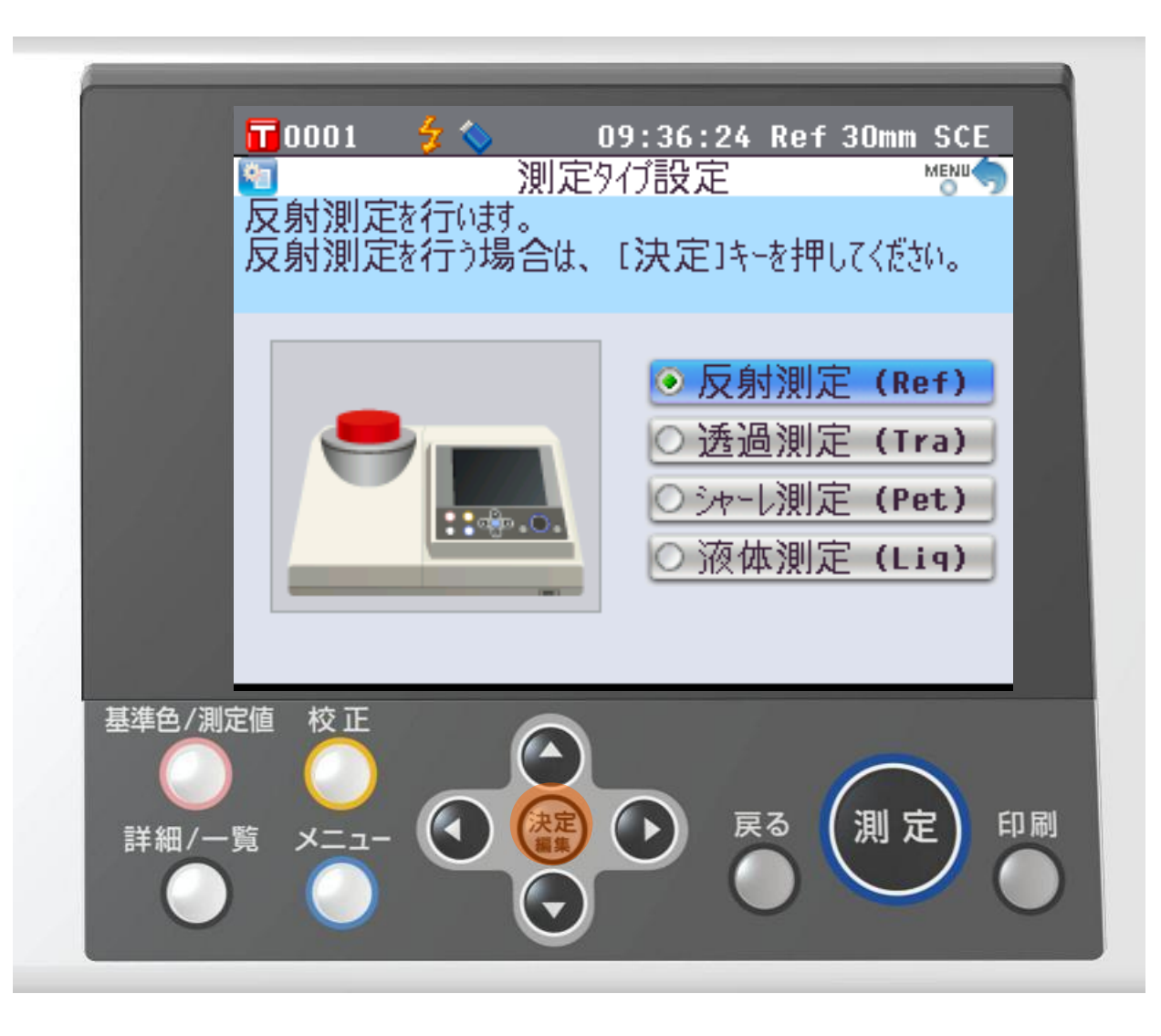

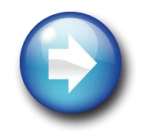

 $\blacktriangle$ 体験Ⅳへ

#### 体験Ⅲ:メニュ一画面 : 測定条件:測定タイプ⑤

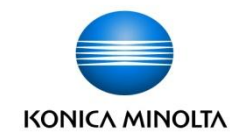

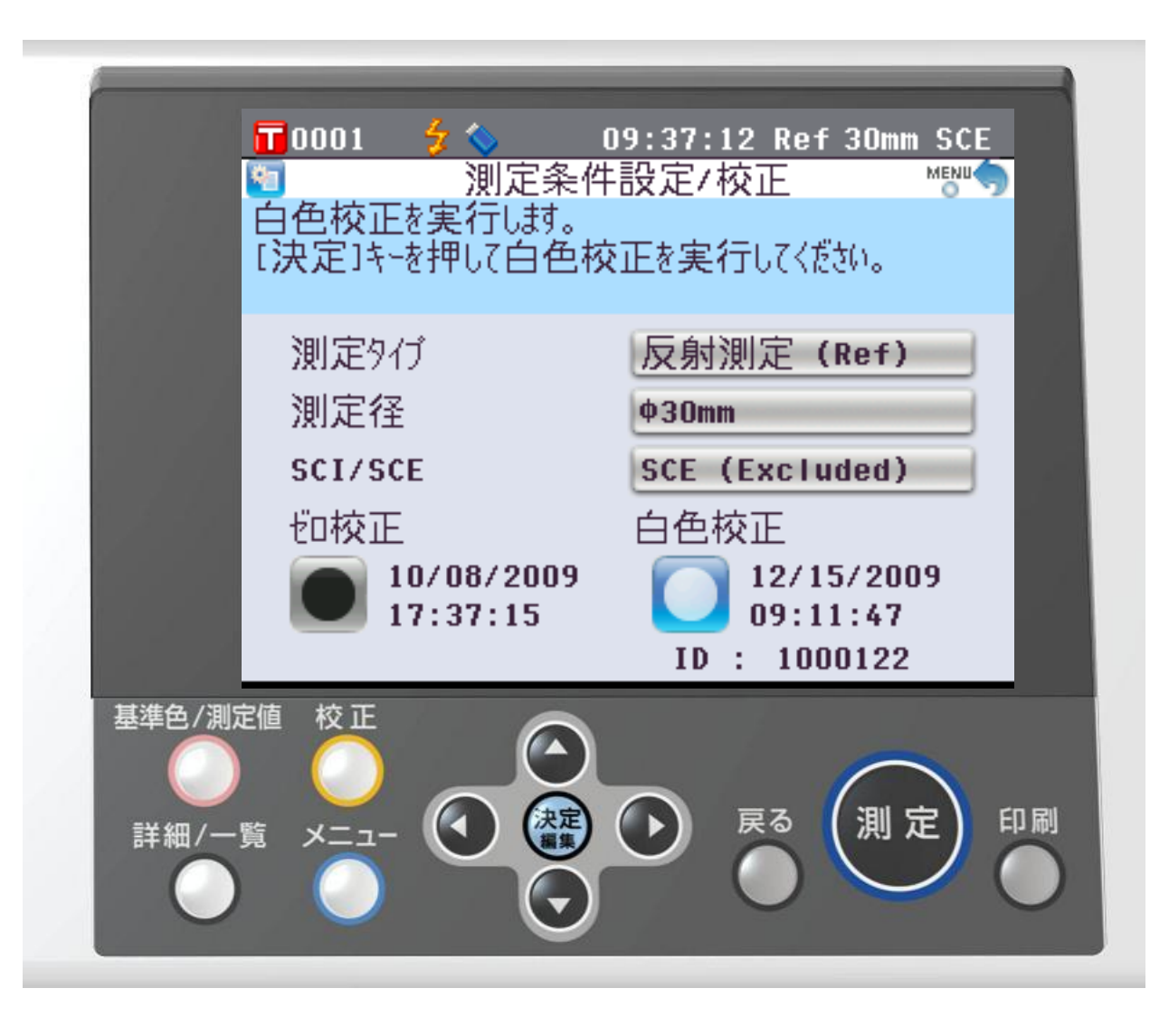

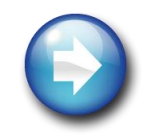

 $\curvearrowright$ 体験Ⅳへ

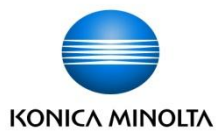

# 体験Ⅳ:データ編集

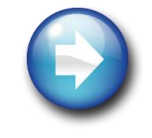

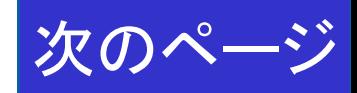

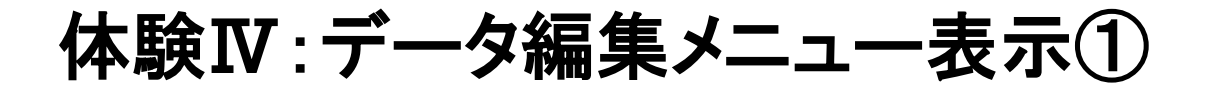

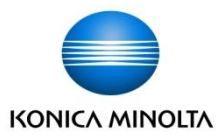

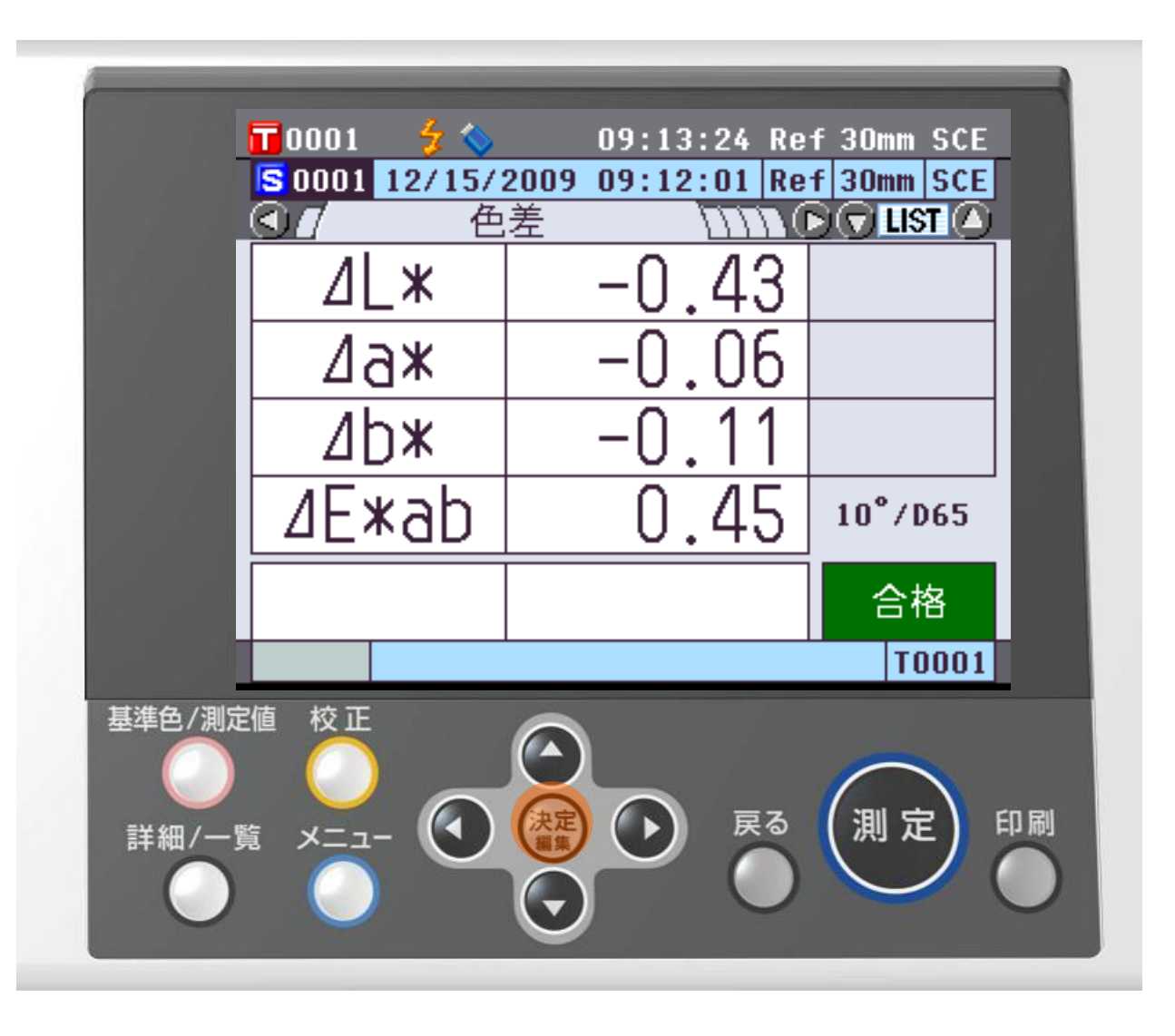

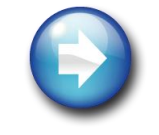

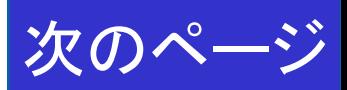

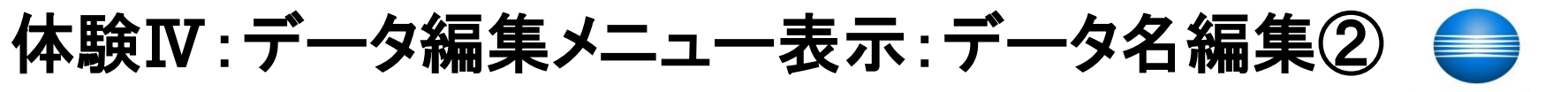

KONICA MINOLTA

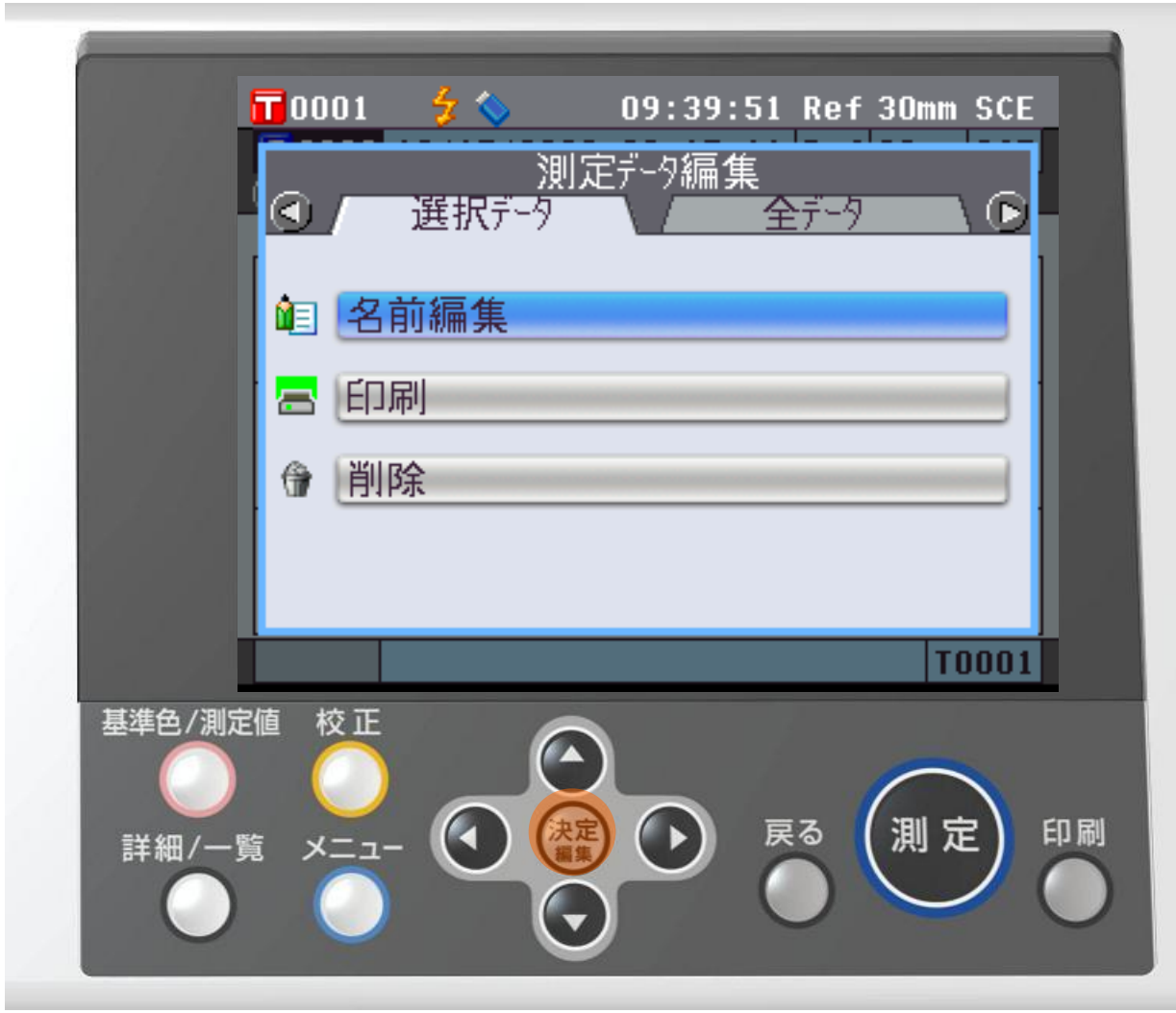

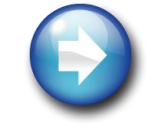

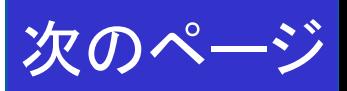

体験Ⅳ:データ名編集画面③

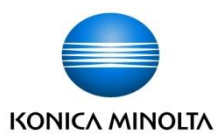

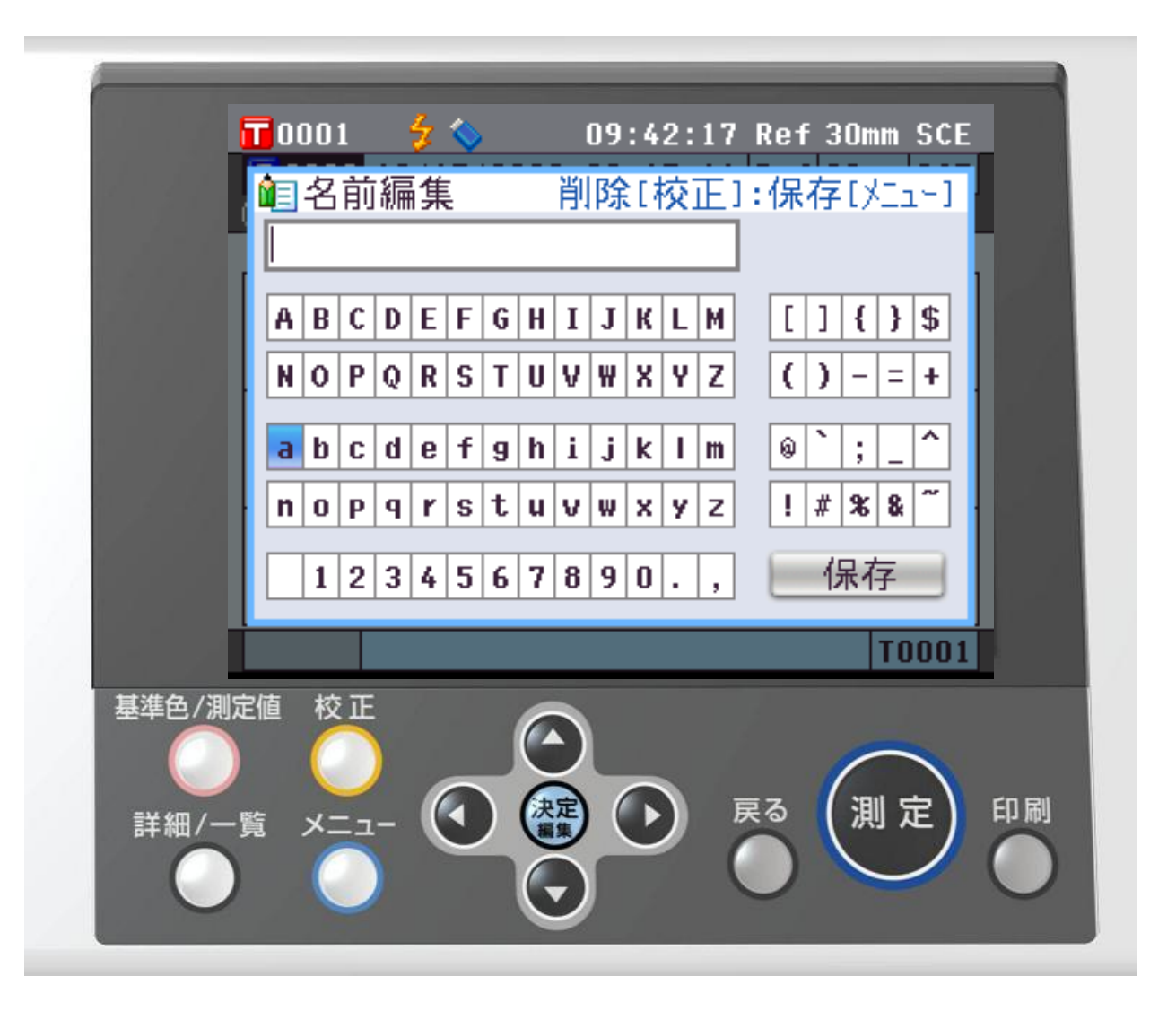

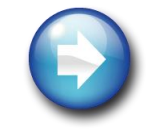

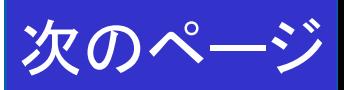

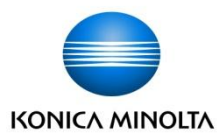

#### ◆体験シミュレーターは如何でしたか? さらに、ご興味をもたれた方はHPのこちらへ・・・

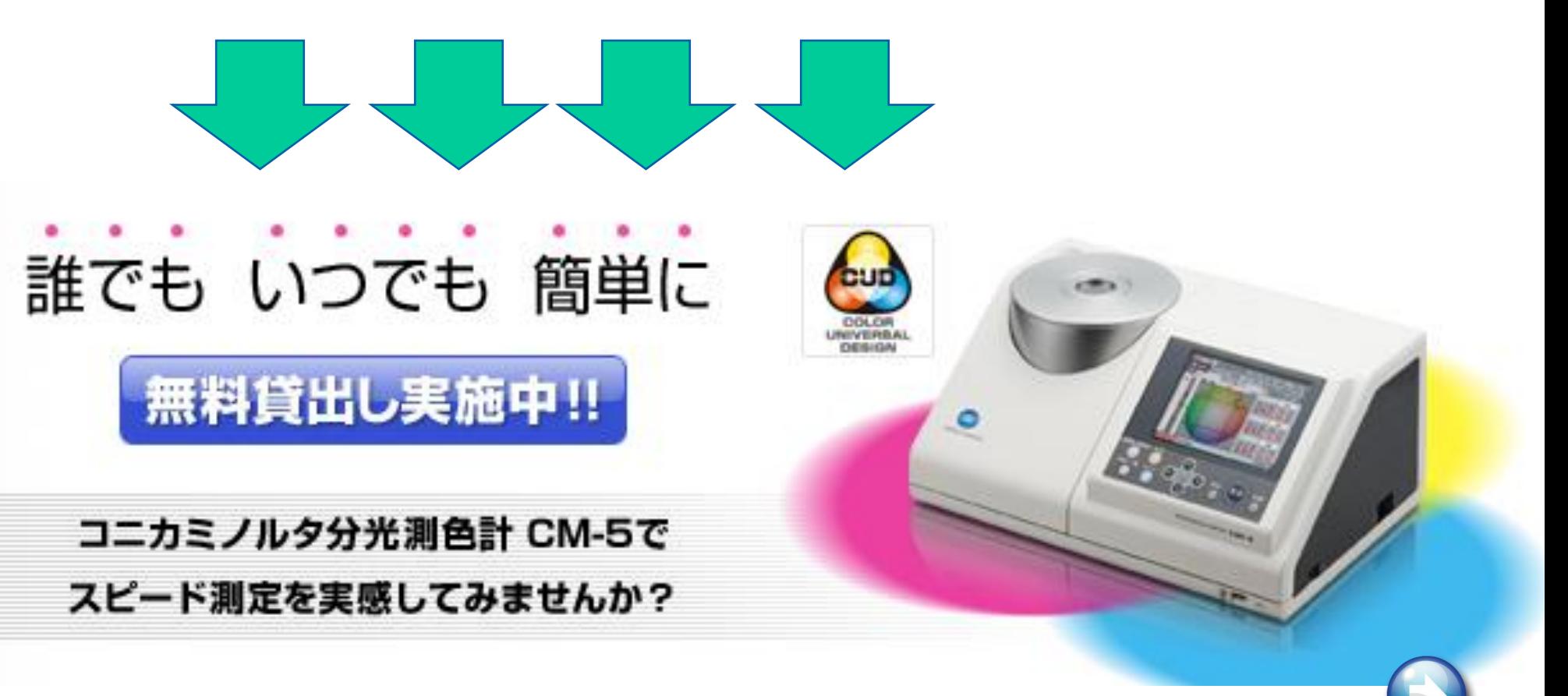

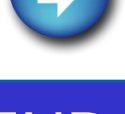

END

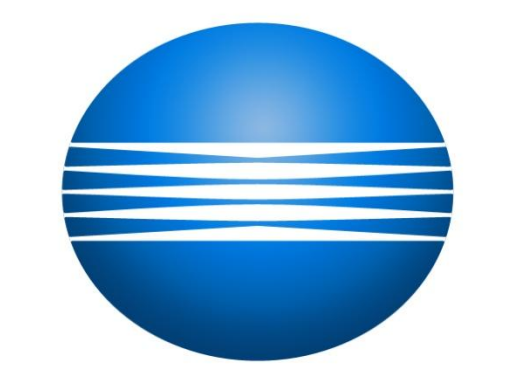

### KONICA MINOLTA